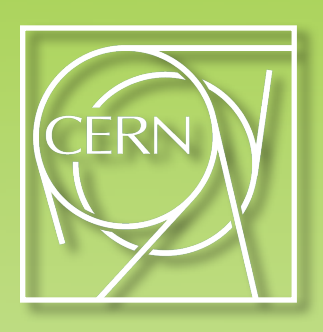

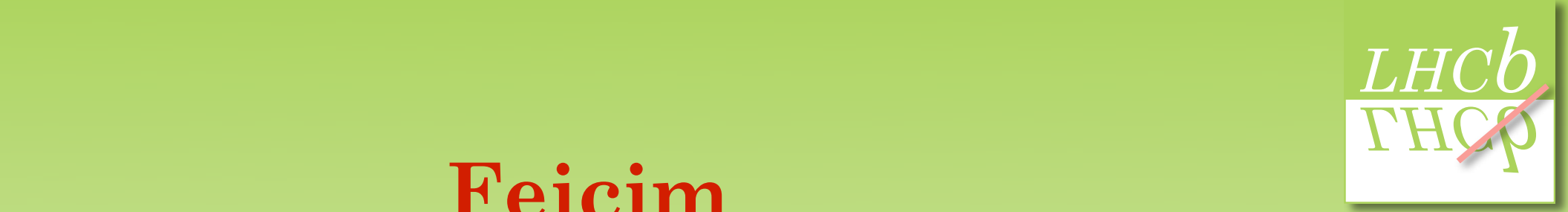

### **Feicim** A browser for data and algorithms

#### Jonathan Anderson<sup>1</sup> **2.** Requirements

#### For **3.** Software architecture

#### Tahar Kechadi<sup>1</sup> Zsolt I Lazar<sup>2</sup> Ronan McNulty<sup>1</sup> **4.** Demonstration

[tahar.kechadi@ucd.ie](mailto:zsolt.lazar@ucd.ie) [zsolt.lazar@ucd.ie](mailto:zsolt.lazar@ucd.ie) [ronan.mcnulty@ucd.ie](mailto:zsolt.lazar@ucd.ie)

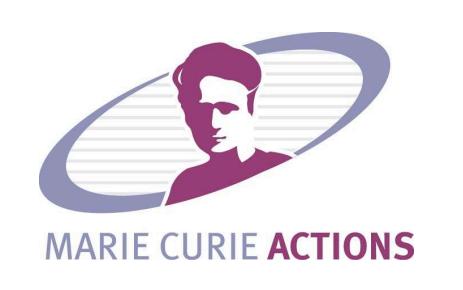

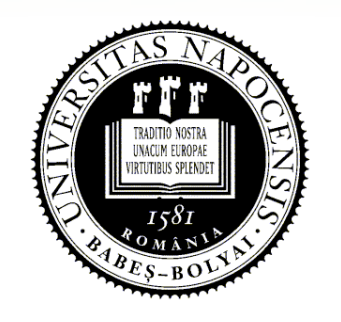

<sup>1</sup> University College Dublin, Ireland 2 Babeş-Bolyai University, Romania

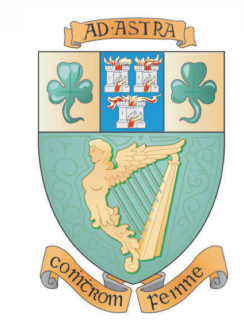

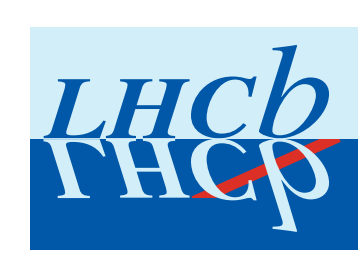

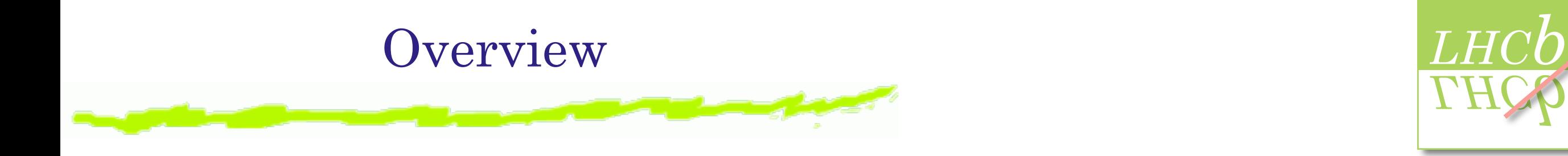

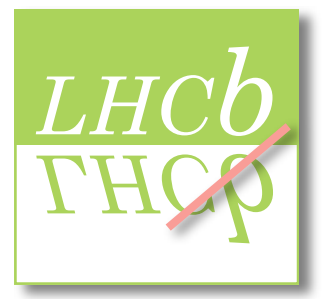

#### **1.** Motivation **1.** Motivation

- **2. 1 2. 1 2. 1 2.** Functions
- **3.** Software a  **3.** Software architecture
- **4.** Demonstration of  $\mathbf{F}$  **4.** Demonstration
- **5.** Conclusions and outlook  **5.** Conclusions and outlook

### Rationale for Feicim

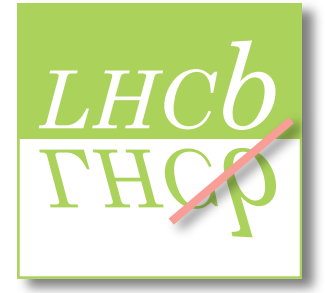

#### Image of "How physicists make measurements"

- ⬇ View and understand detector level variables
- ⬇ View and verify higher level quantities View and verify
- $\blacklozenge$  Create and view physics quantities
- $\blacklozenge$  Analyse physics quantities
- ⬇ Create, view, analyse control channels/systematics Create, view, analyse
- ➥ Present, review and publish result **110.00110, 1001000 and published**

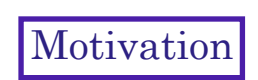

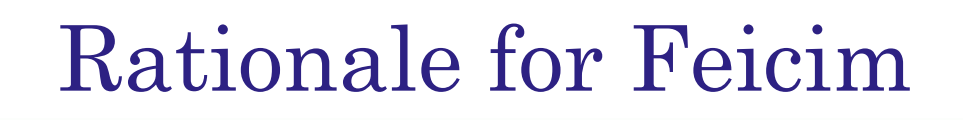

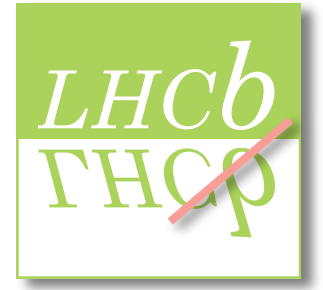

#### Image of "How physicists make measurements"

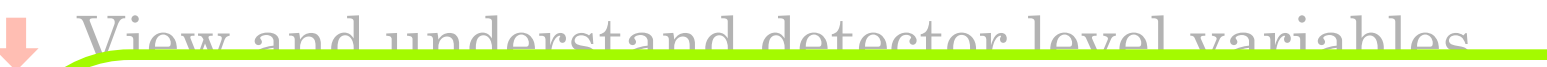

 $\parallel$  Reality: All of that, BUT... **1.** Reality: All Reality: All of that, BUT...

- ↑ Approx. 6 months to get comfortable with code
- $\mathcal{L}_{\text{max}}$ Data set discovery
	- $\overline{\mathbf{A}}$  Dete discovery ◆ Data discovery
- $\blacklozenge$  Algorithm discovery **4.** Algorithm discontinued in the set of the set of the set of the set of the set of the set of the set of the set of the set of the set of the set of the set of the set of the set of the set of the set of the set of the ◆ Algorithm discovery

 $\blacktriangleright$  Time spent finding and extra  $\sim$  1 nm spond manng and  $\sigma$ ➤ Time spent finding and extracting information, particularly

- ➤ During commissioning / detector understanding phase
- ➤ For new-comers

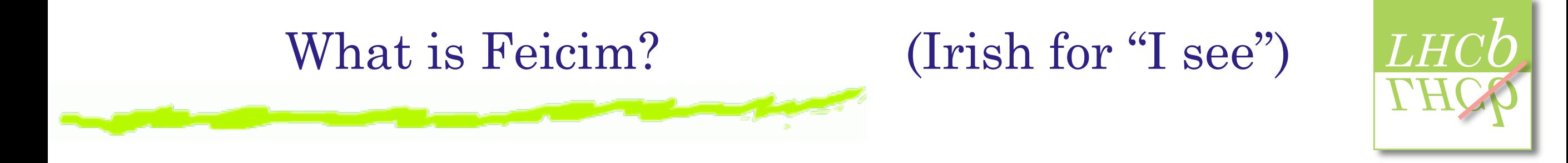

Feicim will be a browser for...

Data-files (DSTs) location and content

- Locate data (interface to Grid)
- View data and histogram variable(s)
- Simple filtering
- 2 Algorithms and tools
- **3.** Software and the architecture architecture architecture architecture architecture architecture architecture architecture architecture architecture architecture architecture architecture architecture architecture archi ➤ View existing algorithms/tools
	- ➤ Create new algorithms/tools
- **5.** God Conclusions and outlook
	- Combine algorithms (visually)
	- ➤ Output subset of DST as a Root file or MicroDST
	- ➤ Run on grid using Ganga/Dirac

### Browse data location

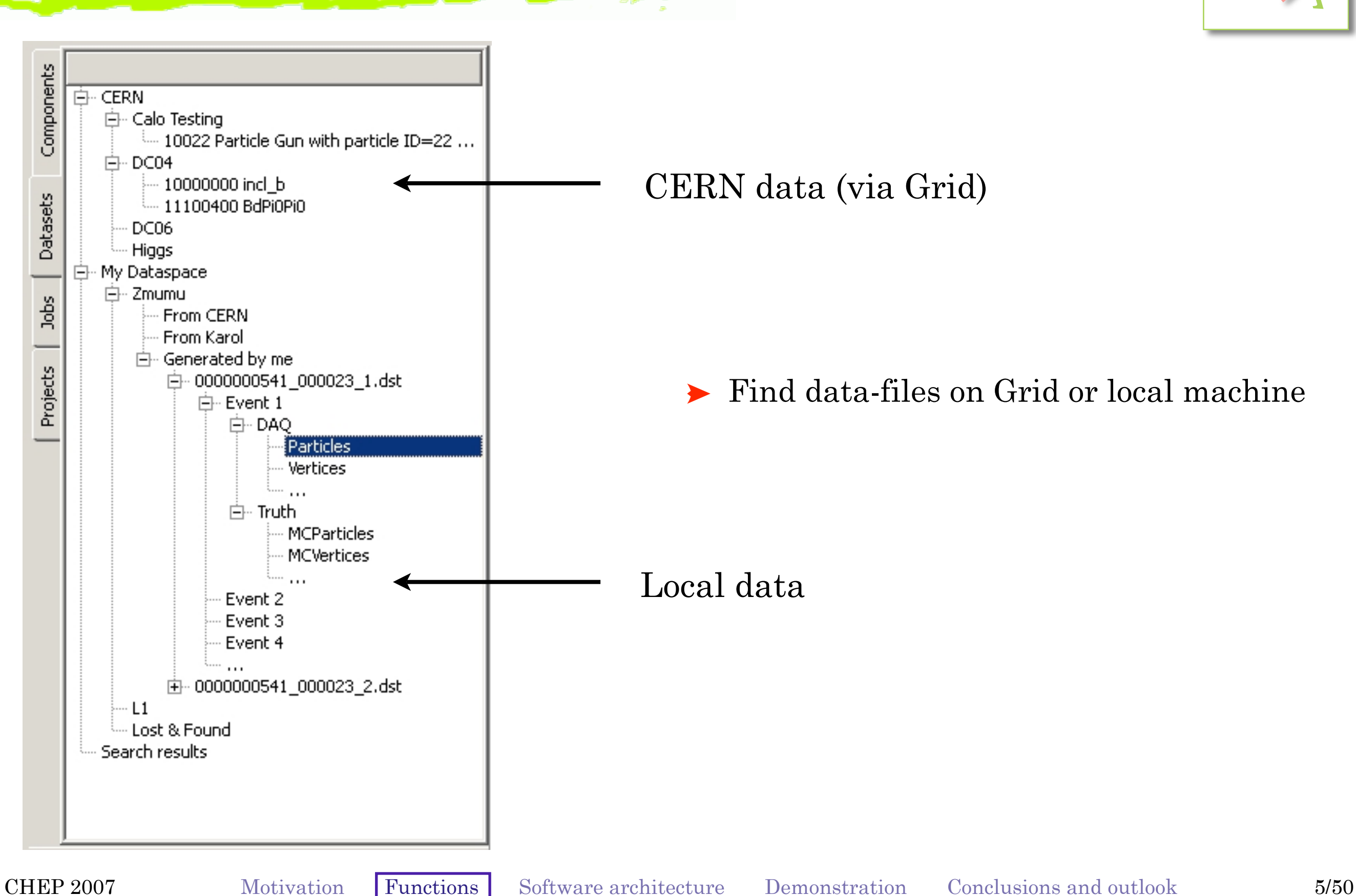

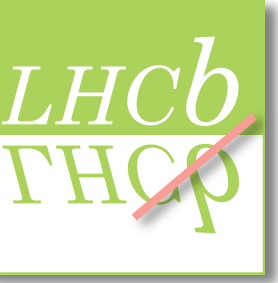

### Data browsing

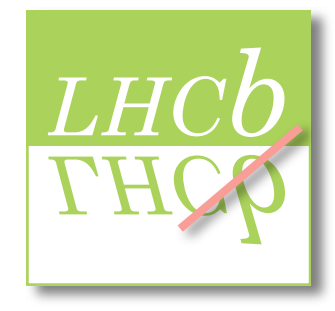

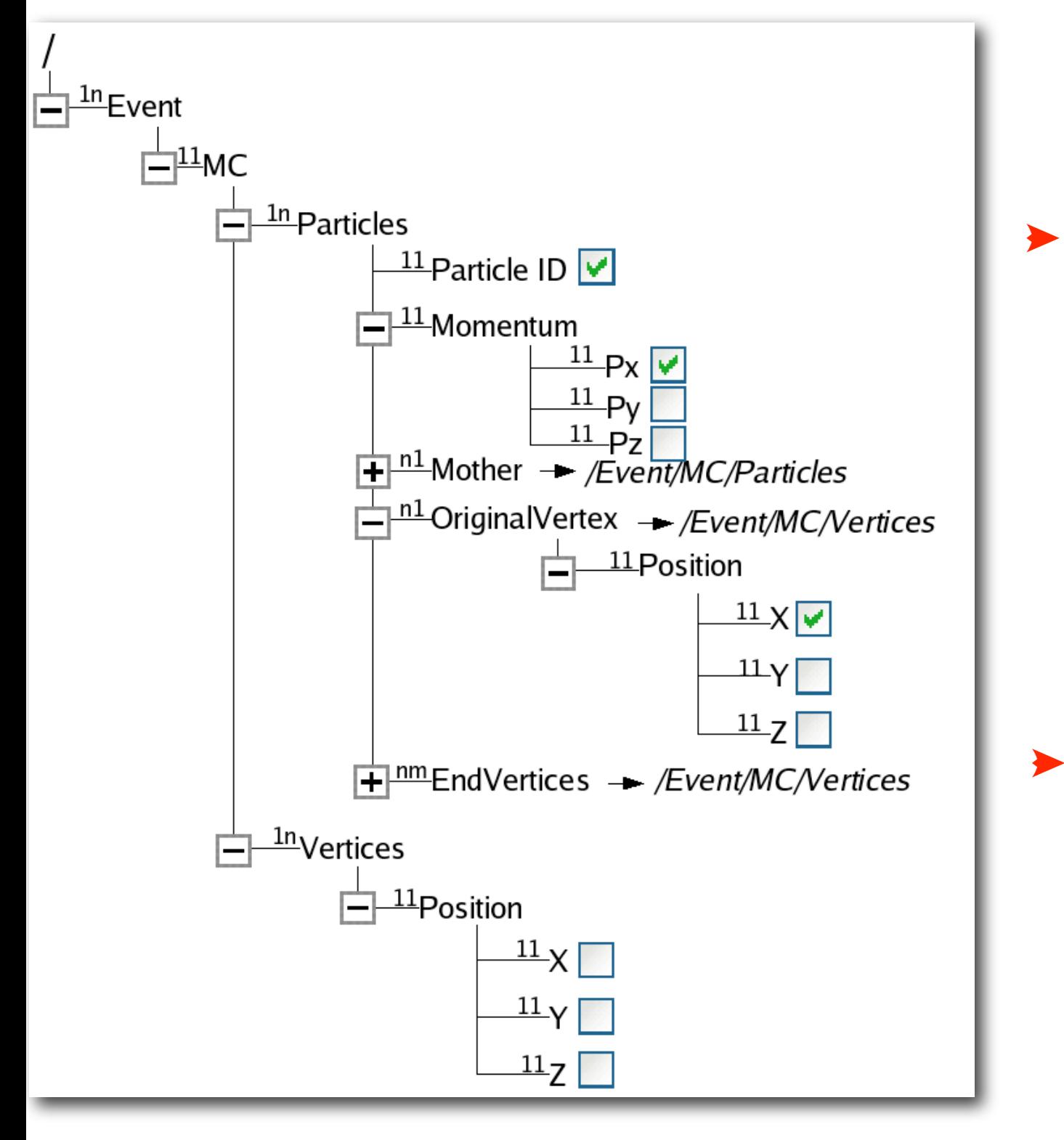

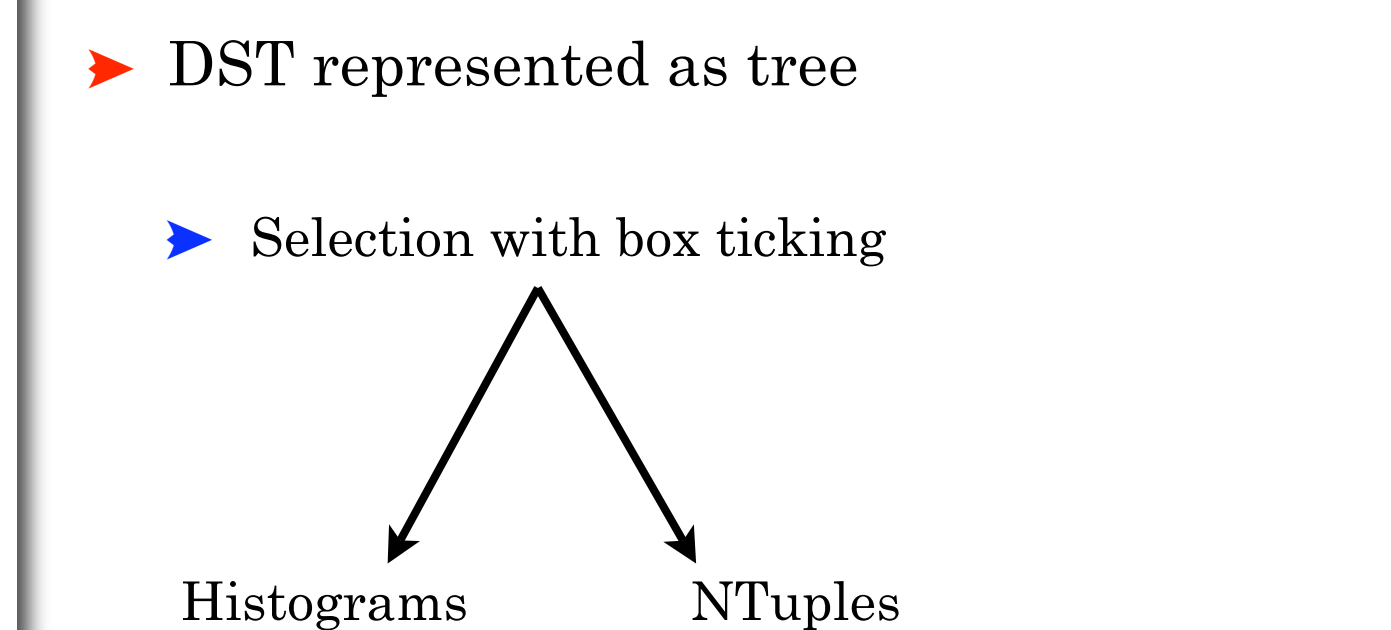

 $\blacktriangleright$  Simple selection/filtering can also be done

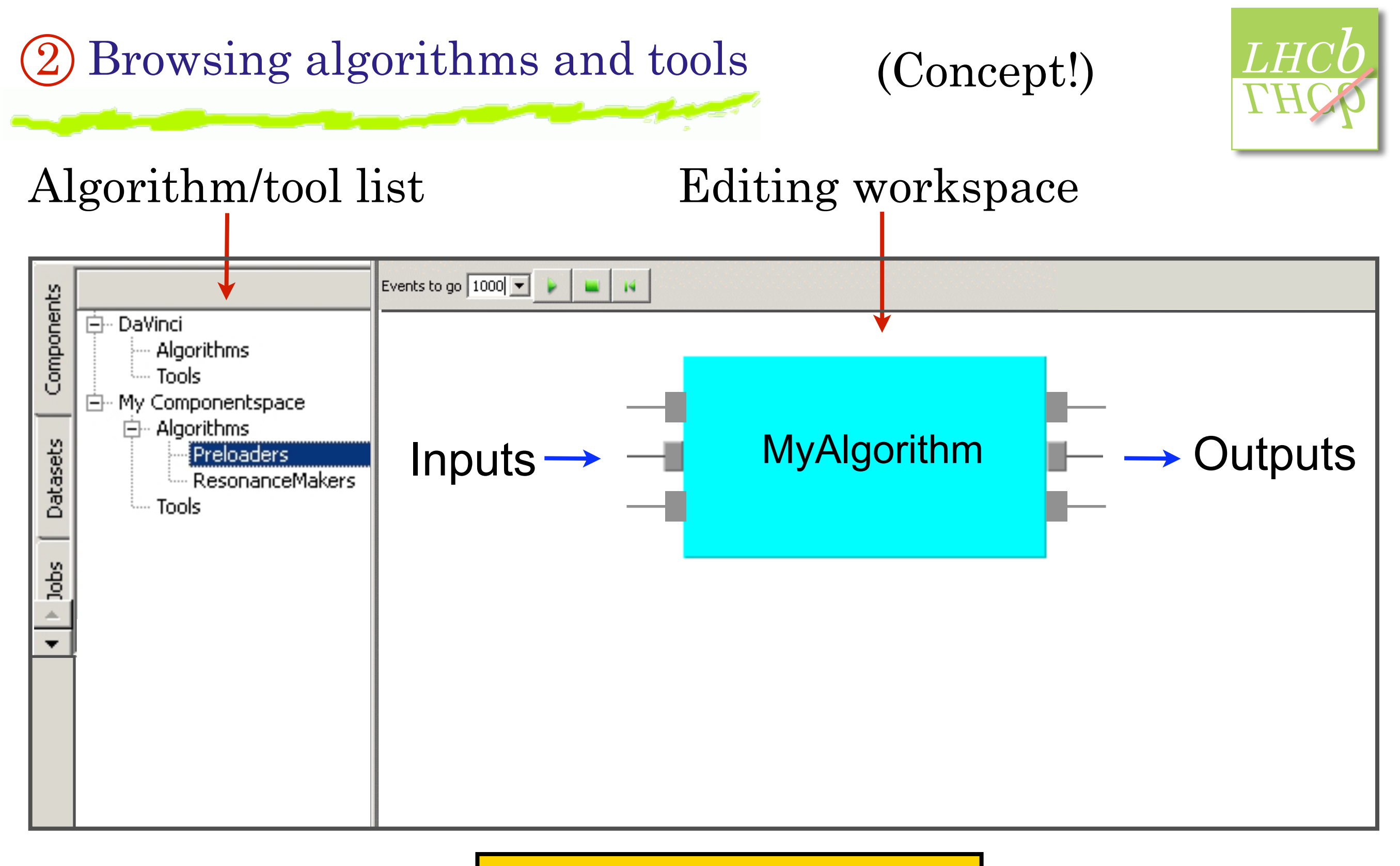

#### Drag algorithm from list into workspace for editing

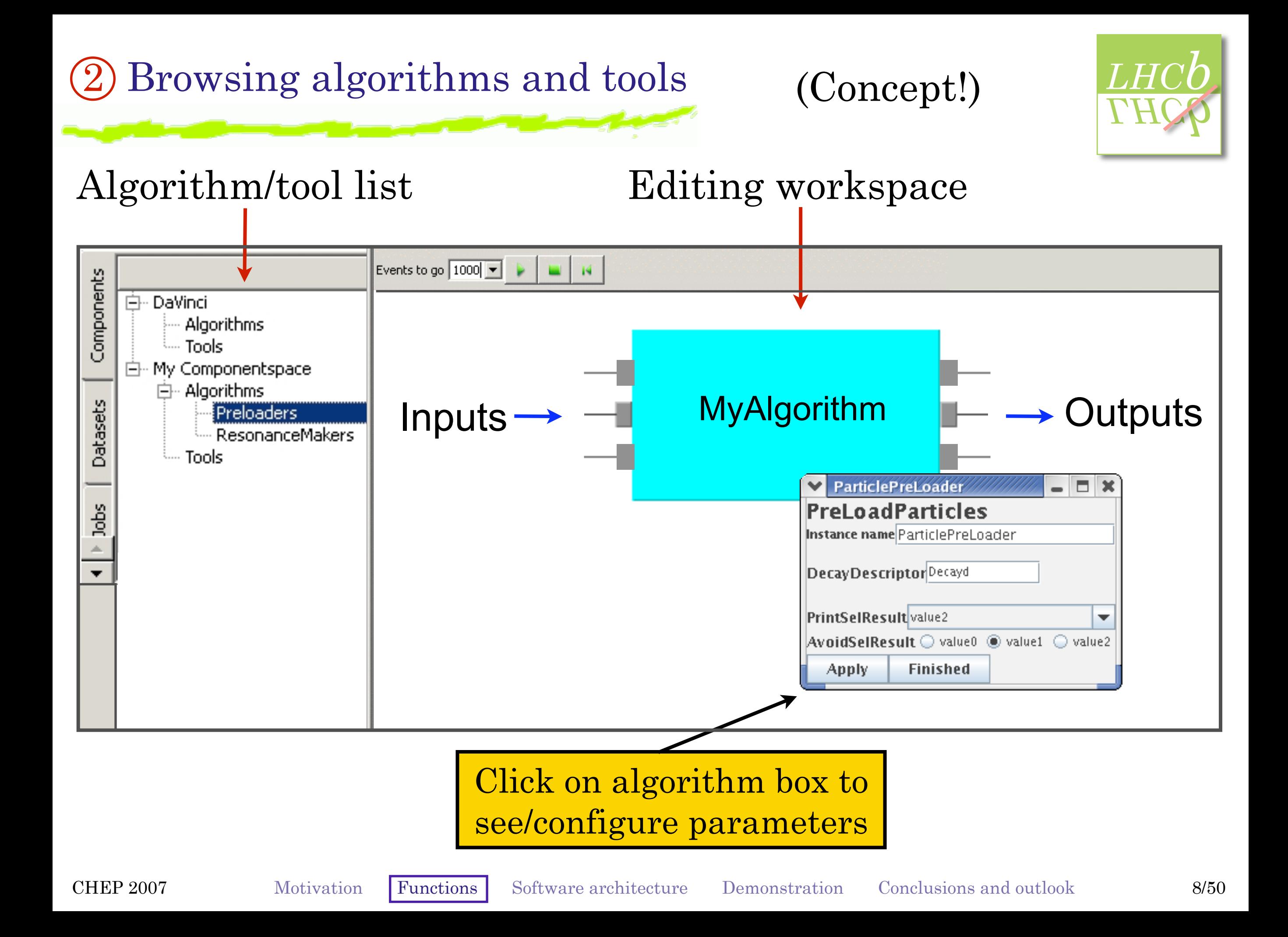

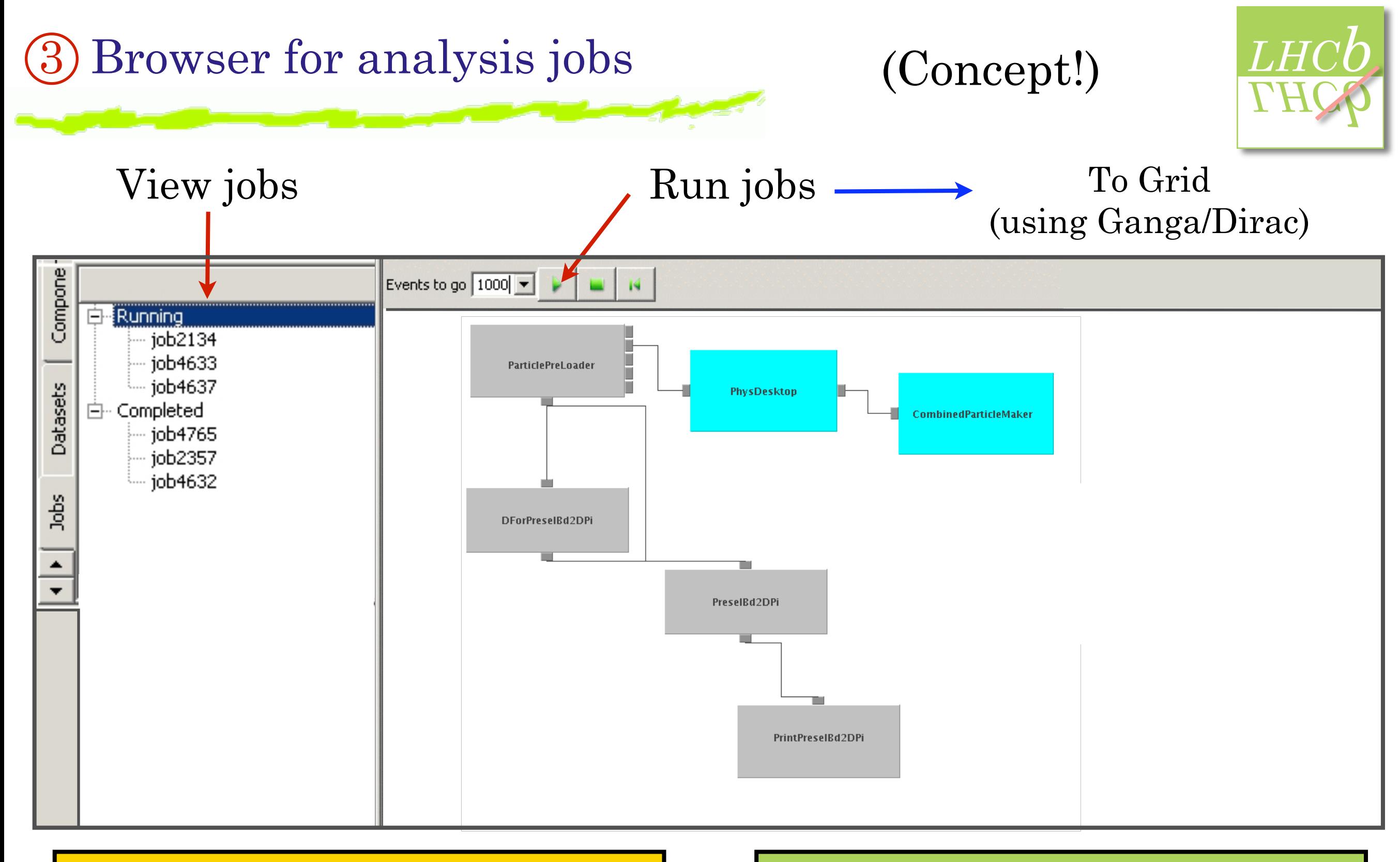

#### Connect algorithms together (built in type checking)

#### Choose number of evts and submit to Grid

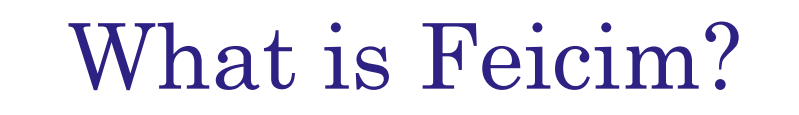

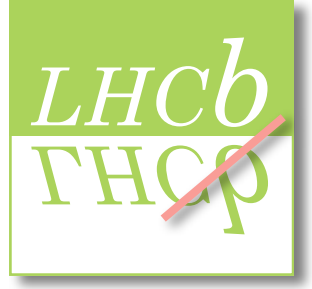

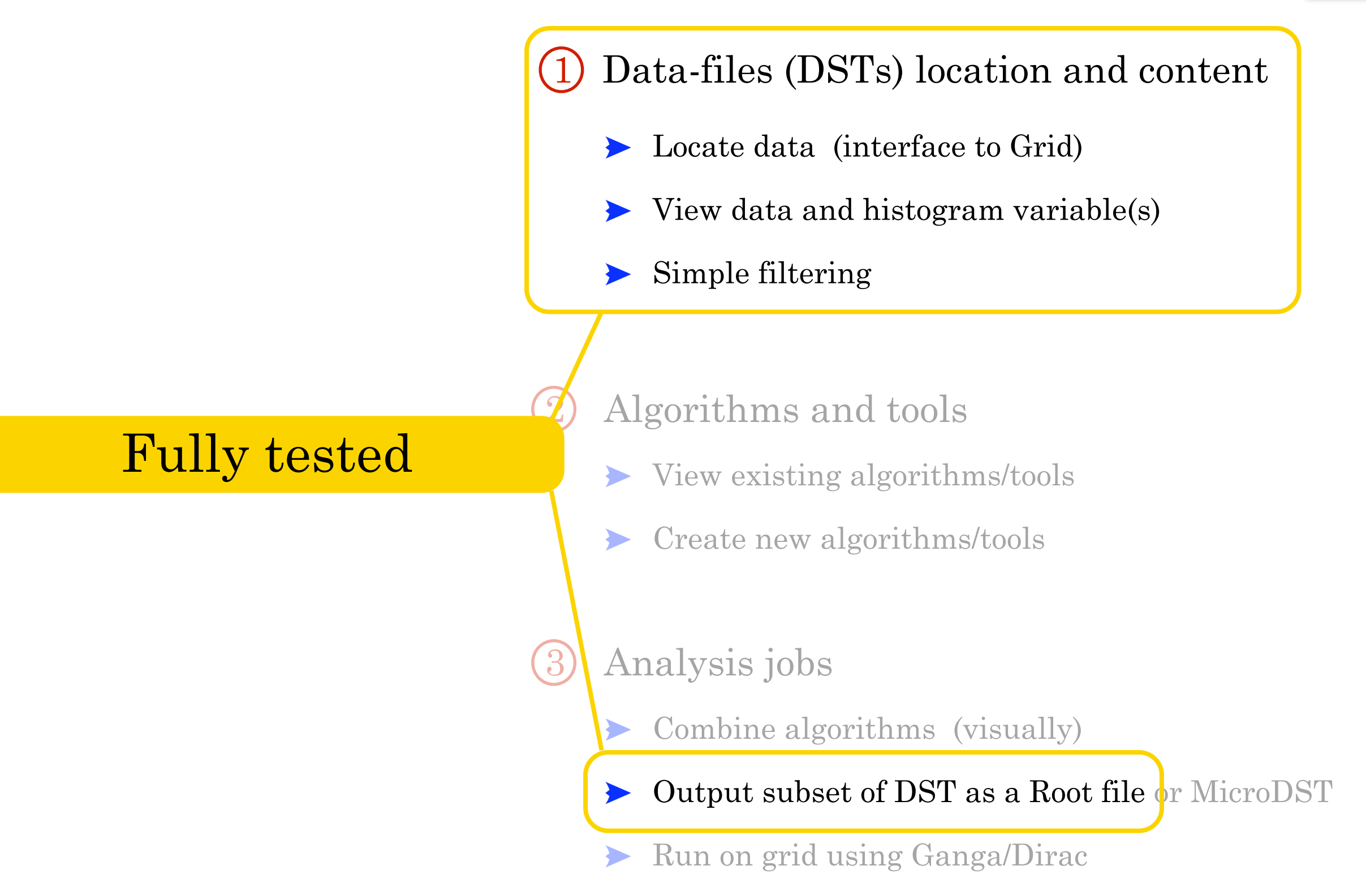

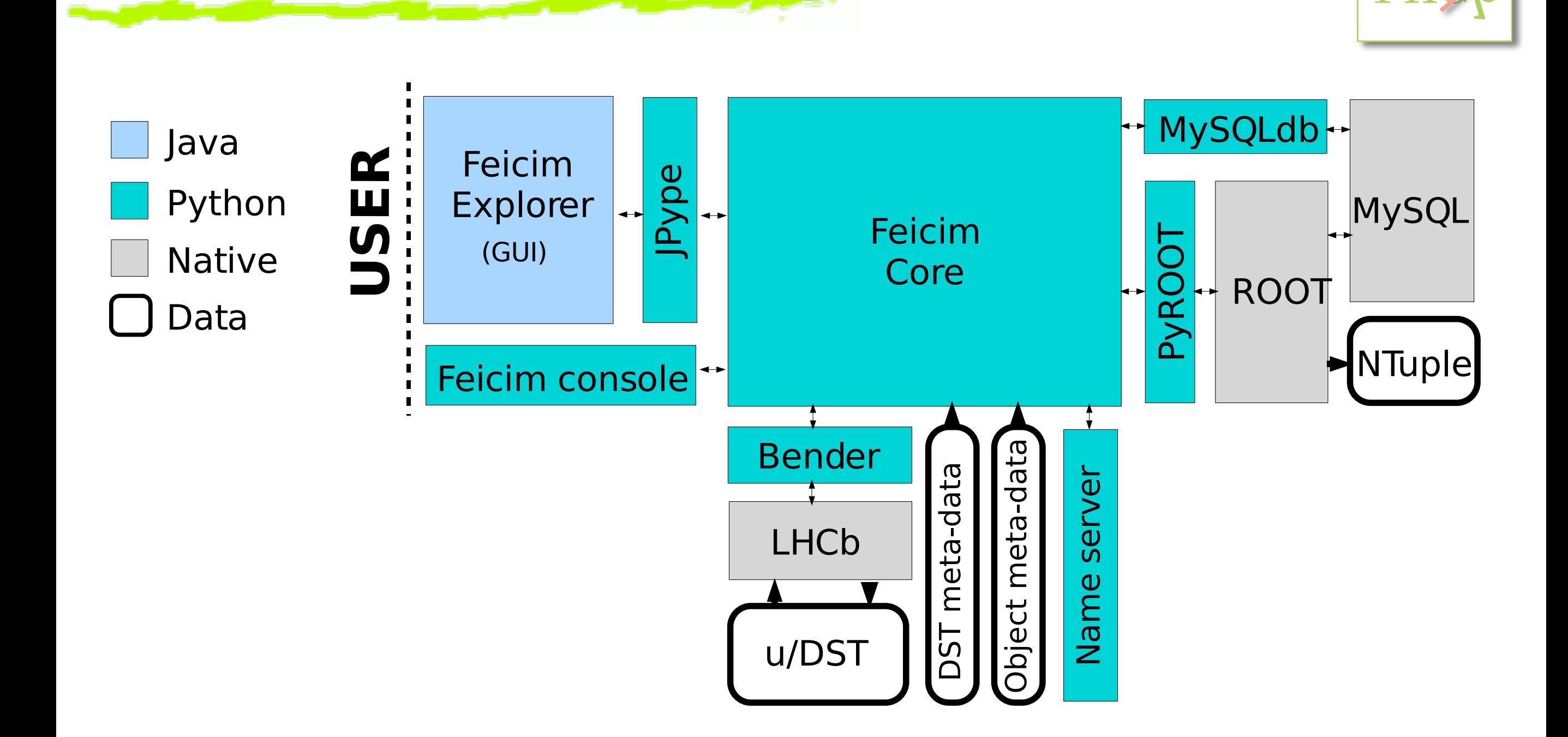

### Software architecture (for data browsing)

?5@)\*#

CHER 2007 MOUVAGION FUNCTIONS **SOLUME ALCORAGE DEMONSTRATION** CONCLUSIONS AND OUTDOM CHEP 2007 Motivation Functions Software architecture Demonstration Conclusions and outlook 11/50

 $L$ *H*

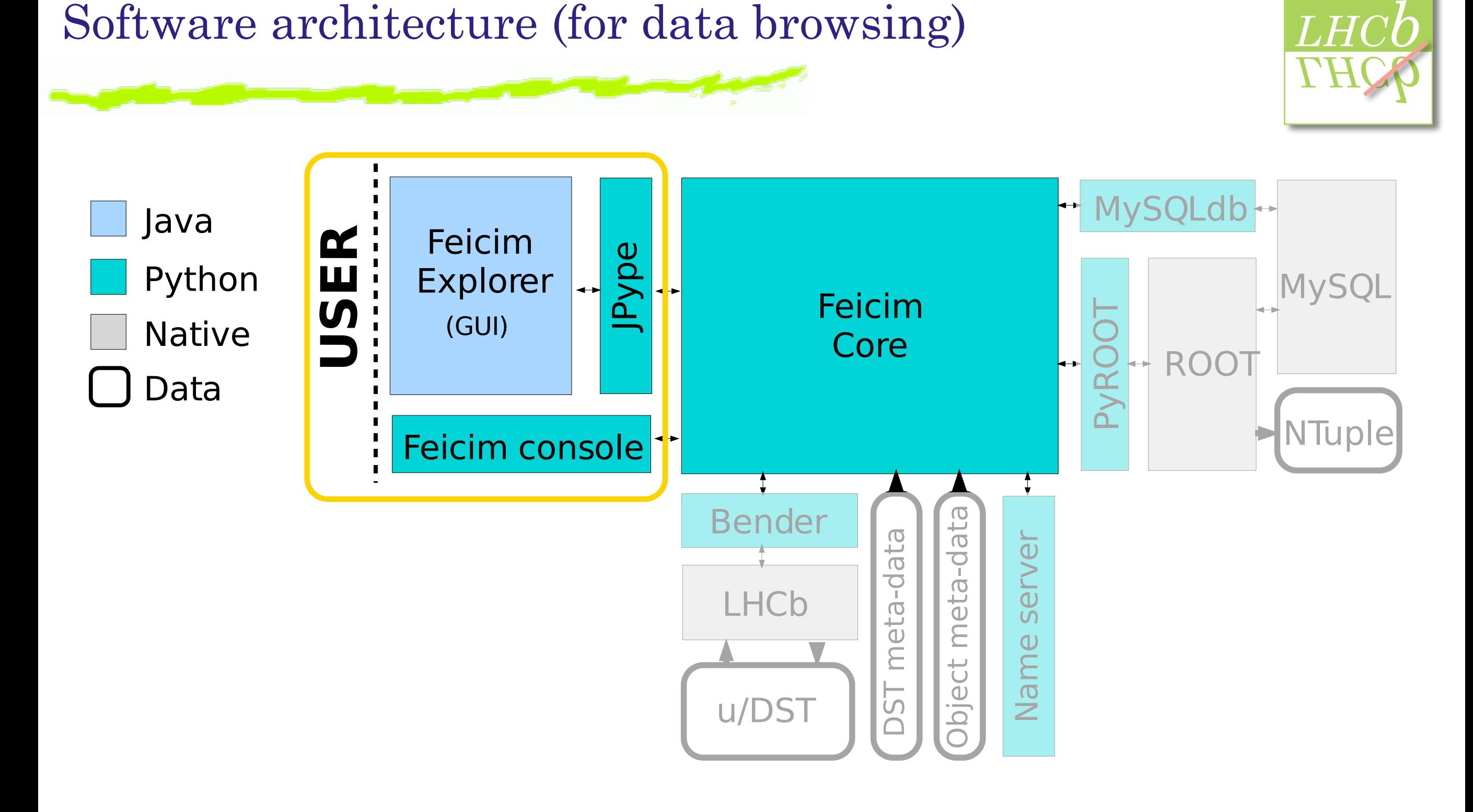

### Feicim can be used via a GUI or a Python console

CHER 2007 MOUVAUON FUNCTIONS SOLUME ALCHITECTURE DEMONSTRATION CONCLUSIONS AND OUTDOWN 12700

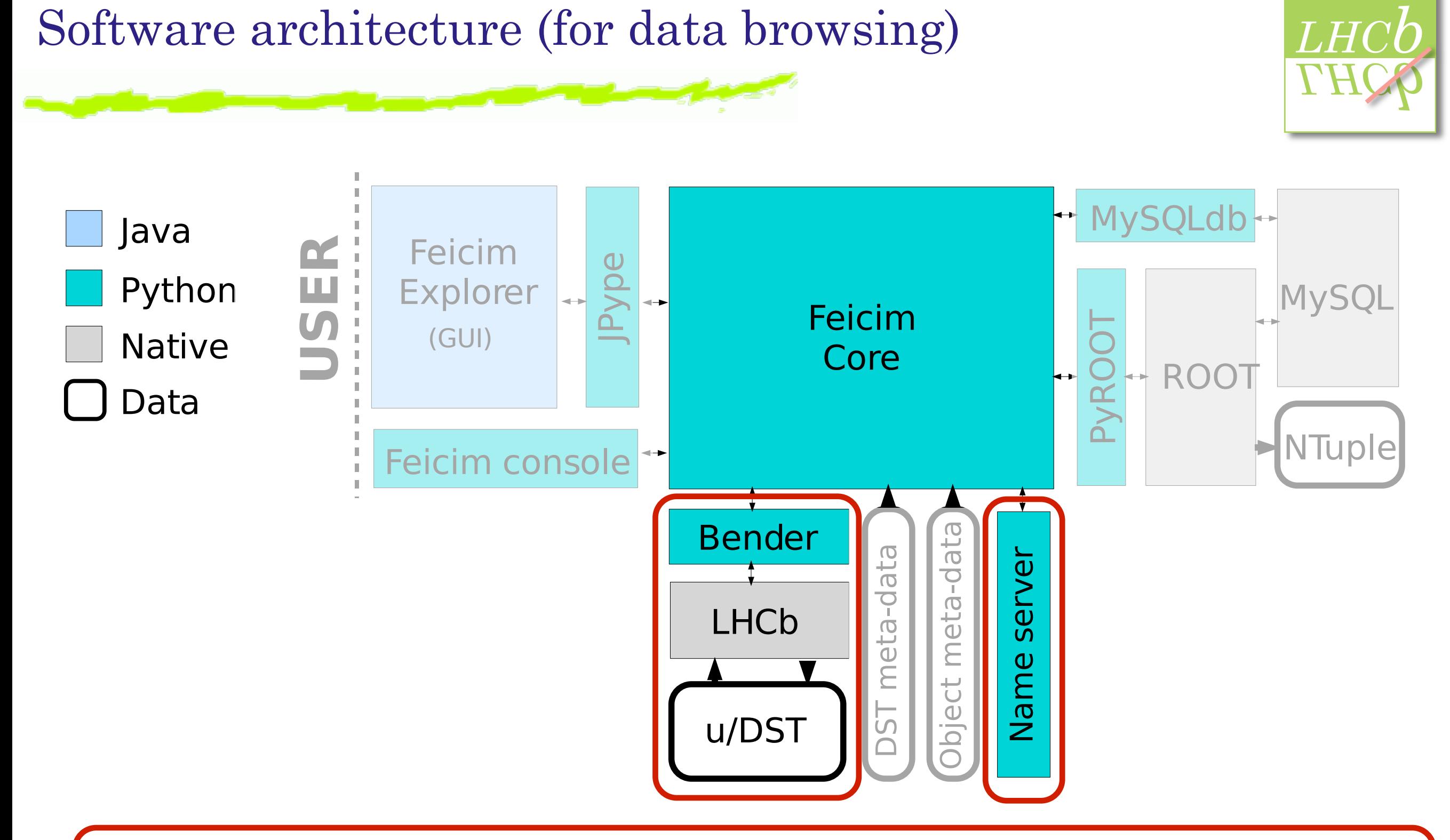

DST's are located (on Grid) using a Name Server and loaded using Bender as an interface to the LHCb software framework

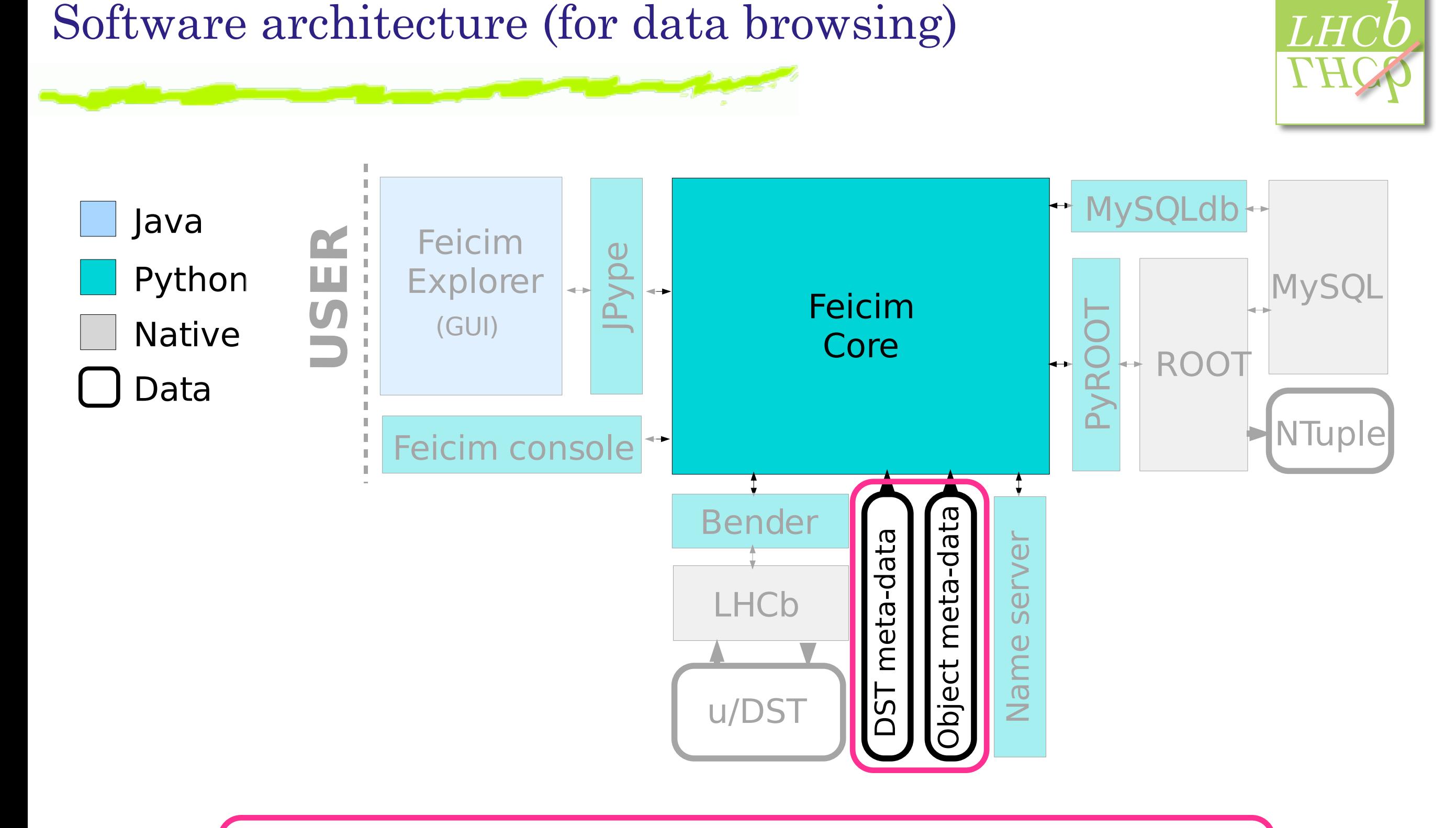

### Associated DST and object meta-data is loaded

 $L$ *H*

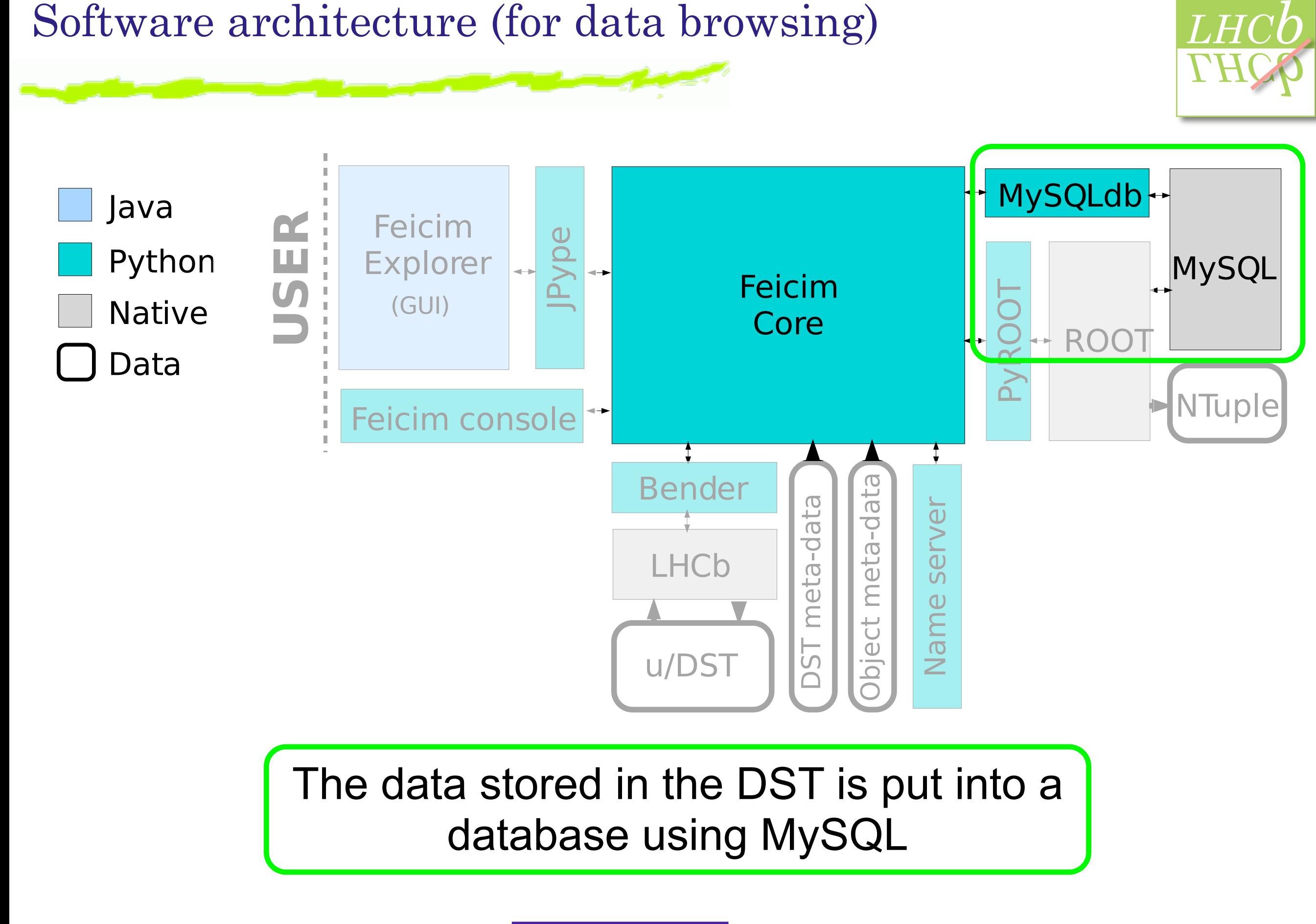

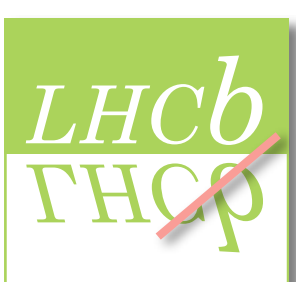

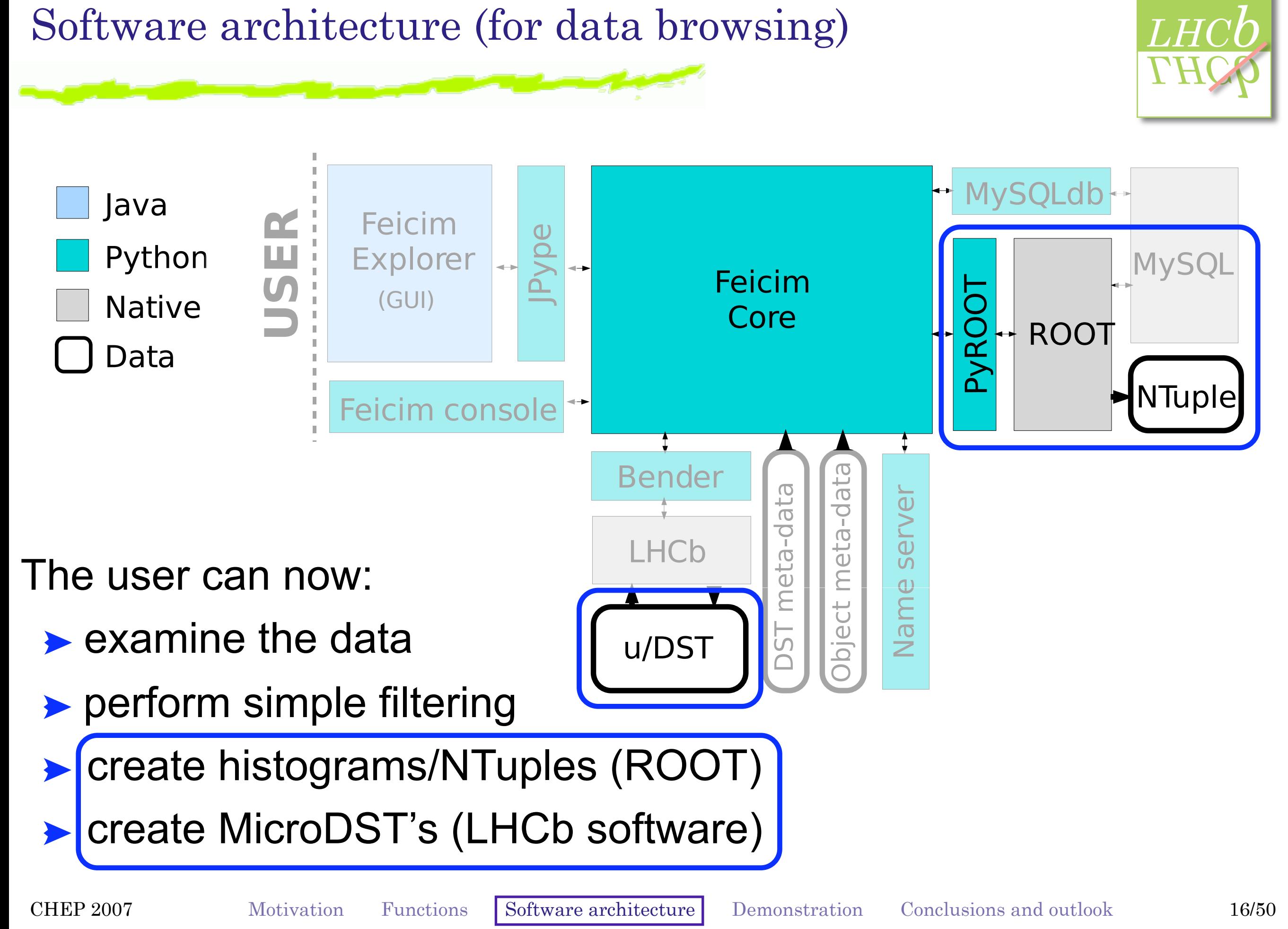

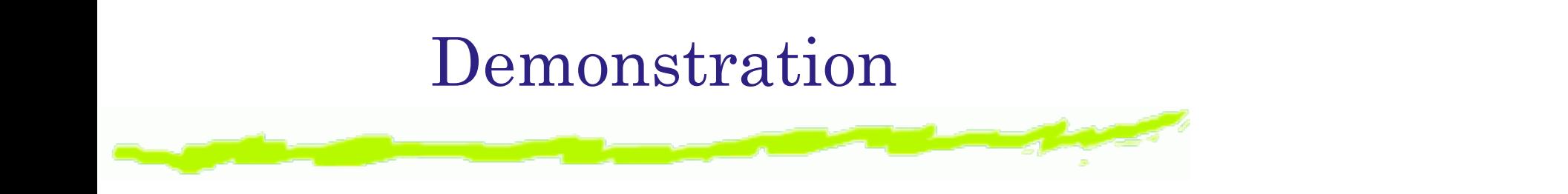

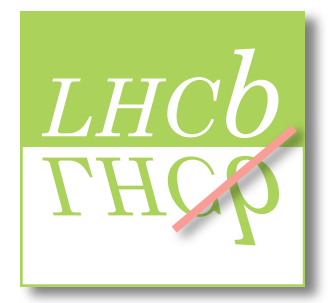

### See these URLs for videos:

#### **2.** Requirements  $\overline{3}$   $\overline{1}$   $\overline{1}$   $\overline{1}$   $\overline{1}$ <http://www.ucd.ie/physics/lhcb/dget/demo.htm> [http://www.ucd.ie/physics/lhcb/dget/demo1.htm](http://www.ucd.ie/physics/lhcb/dget/demo.htm)

CHER 2007 MOUVAUON FUNCTIONS SOLUMALE ALCHITECTULE DEMONSTRATION CONCLUSIONS AND OUTDOWN TWO CHEP 2007 Motivation Functions Software architecture Demonstration Conclusions and outlook 17/50

# Choose between local or CERN file-space<br>
Choose between local or CERN file-space

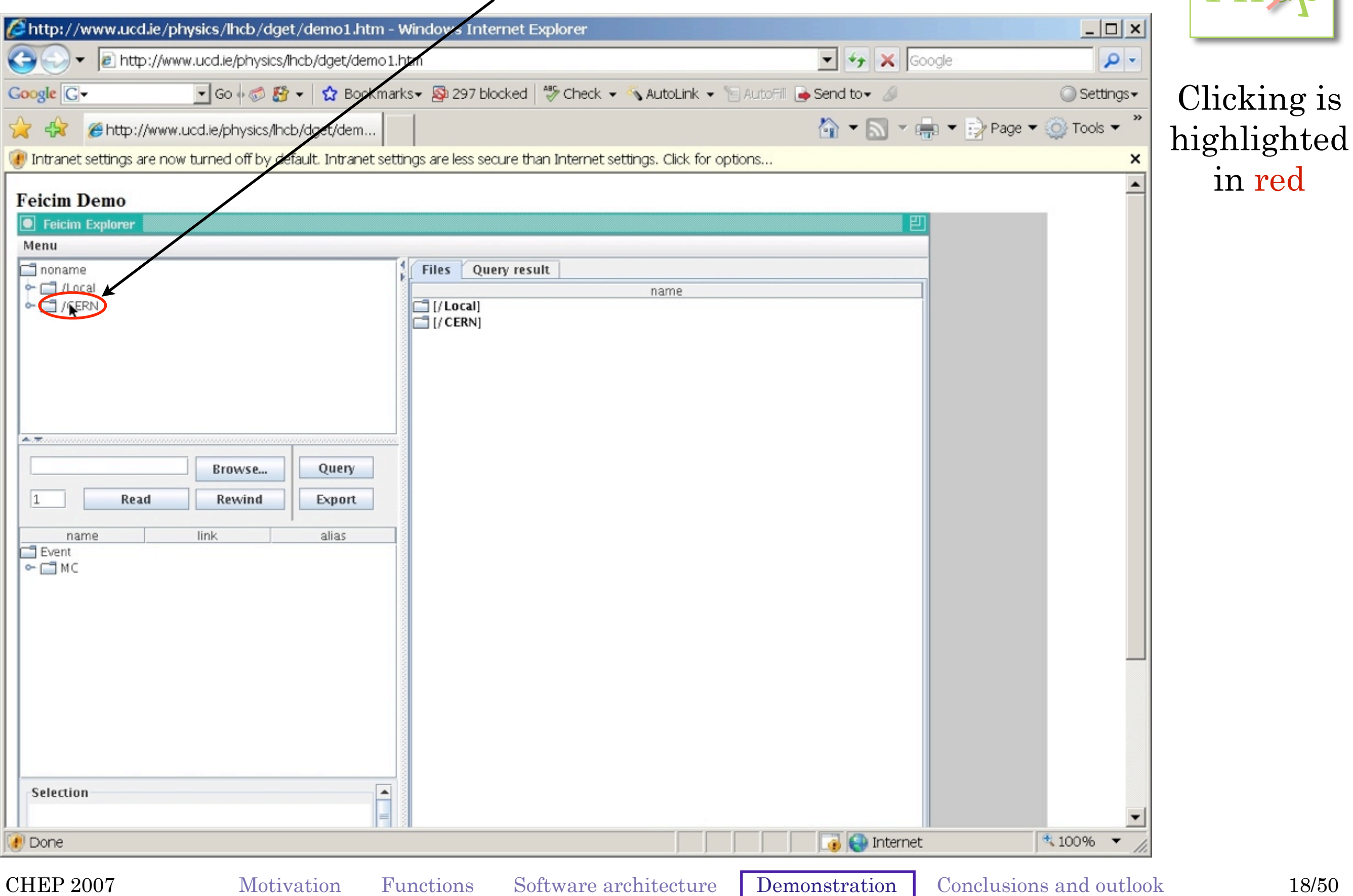

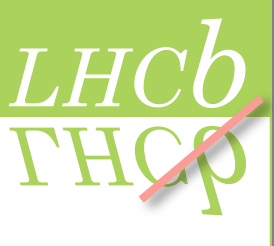

CHER 2007 MOUVAUON FUNCTIONS SOLUMALE ALCHITECTULE DEMONSTRATION CONCLUSIONS AND OUTDOWN TOLOU

# <u>Browse CERN file-space</u>

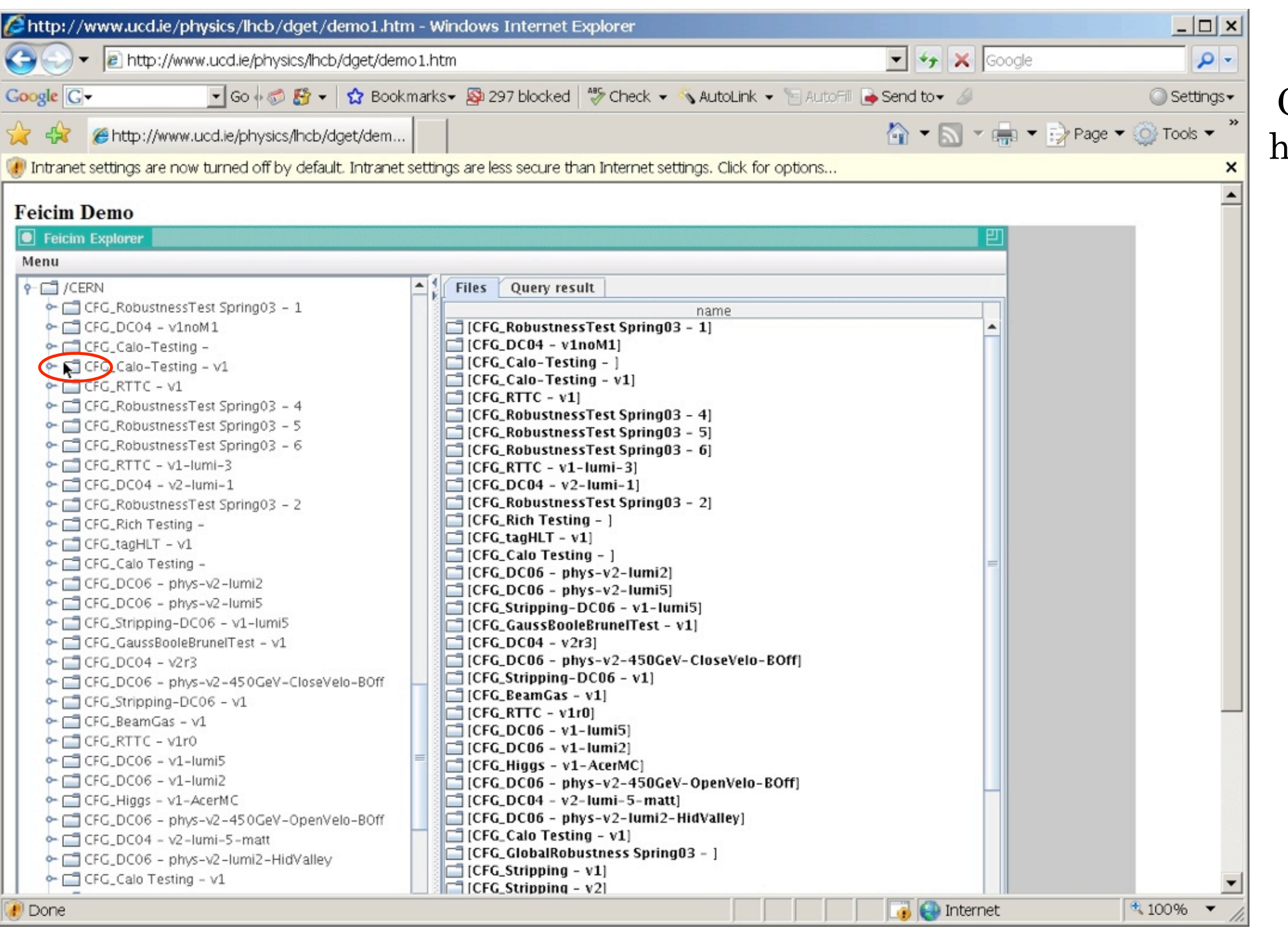

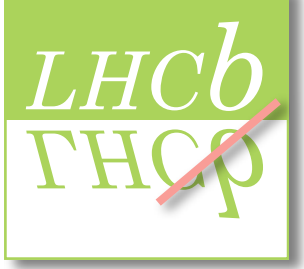

Clicking is highlighted in red

# <u>Browse CERN file-space</u>

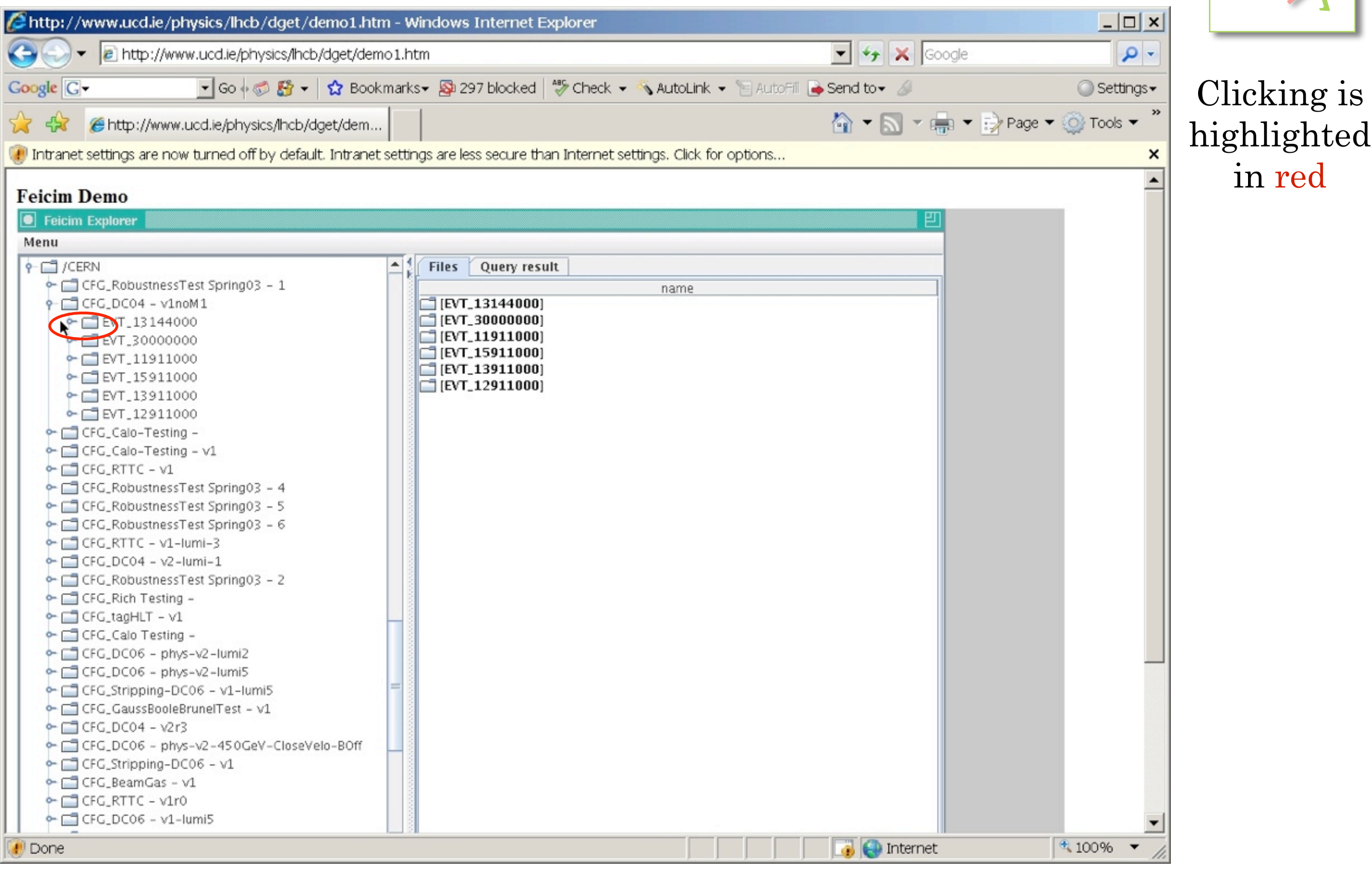

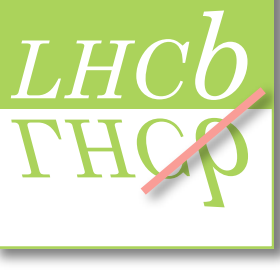

# <u>Browse CERN file-space</u>

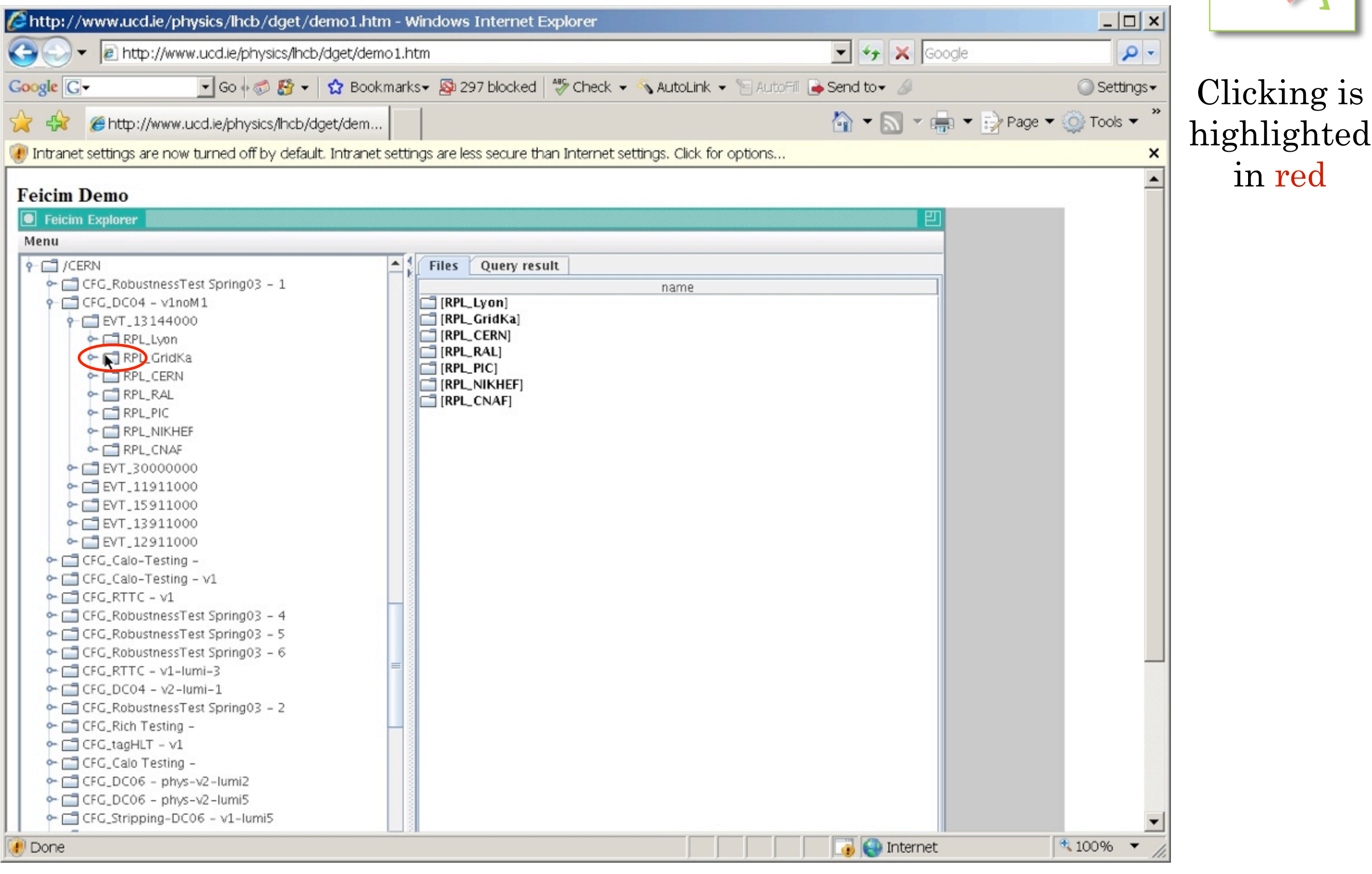

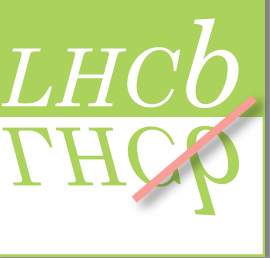

CHER 2007 MOUVAGION FUNCTIONS SOLUME ATCHITECTURE DEMONSTRATION CONCLUSIONS AND OUTDOWN 21700 CHEP 2007 Motivation Functions Software architecture Demonstration Conclusions and outlook 21/50

# <u>Browse CERN file-space</u>

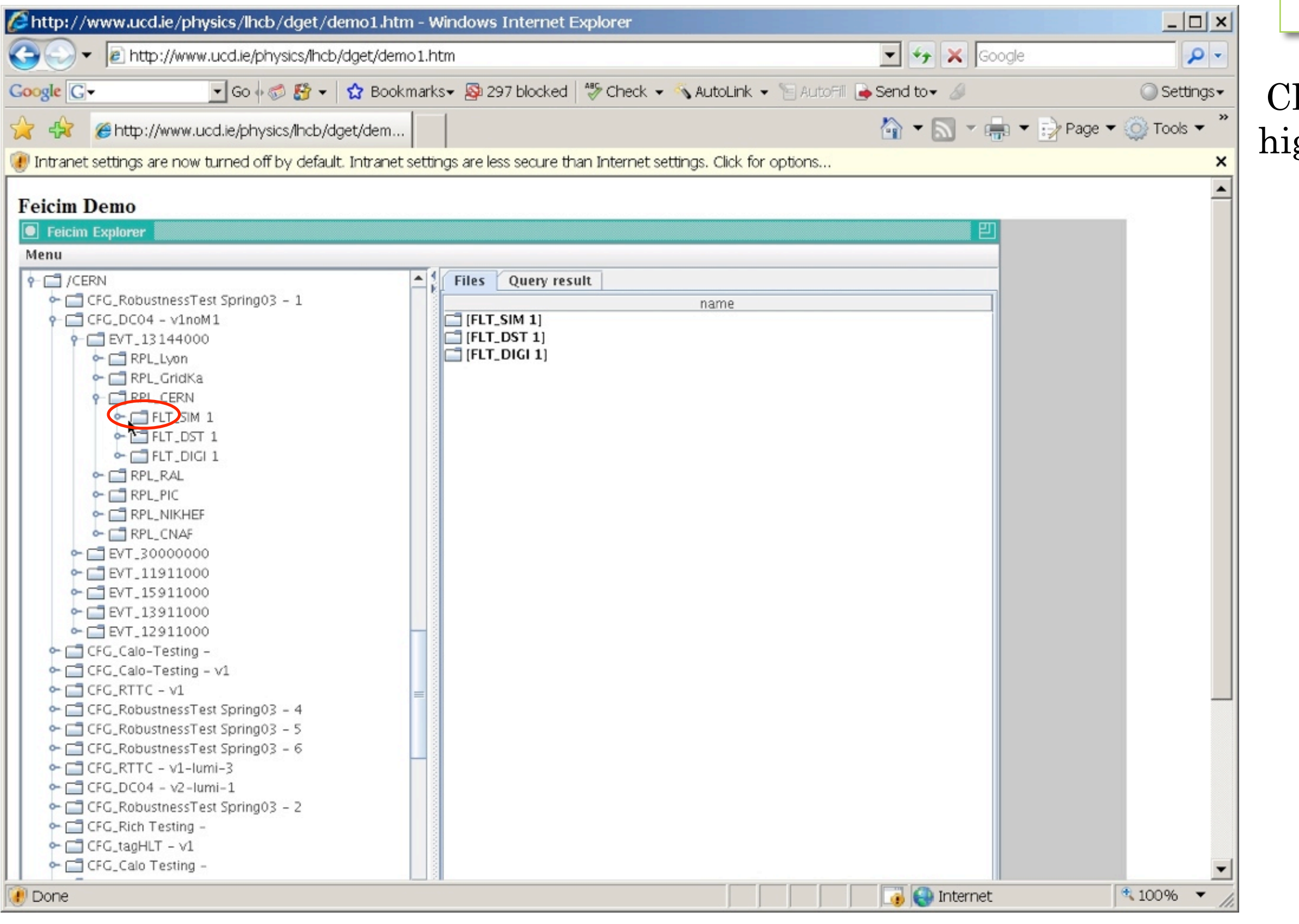

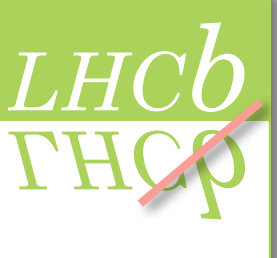

#### Clicking is highlighted in red

# <u>Browse CERN file-space</u>

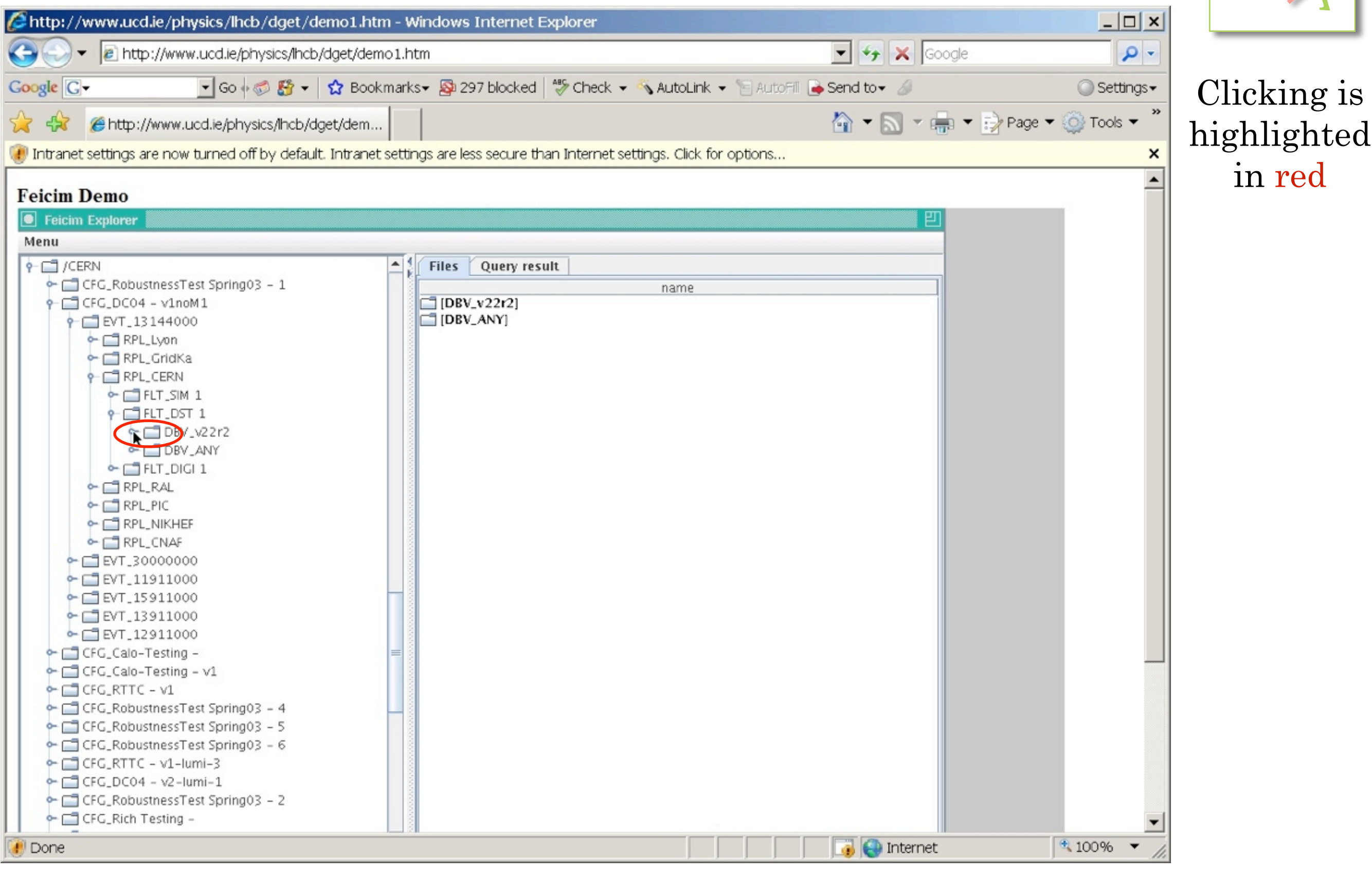

in red

# <u>Browse CERN file-space</u>

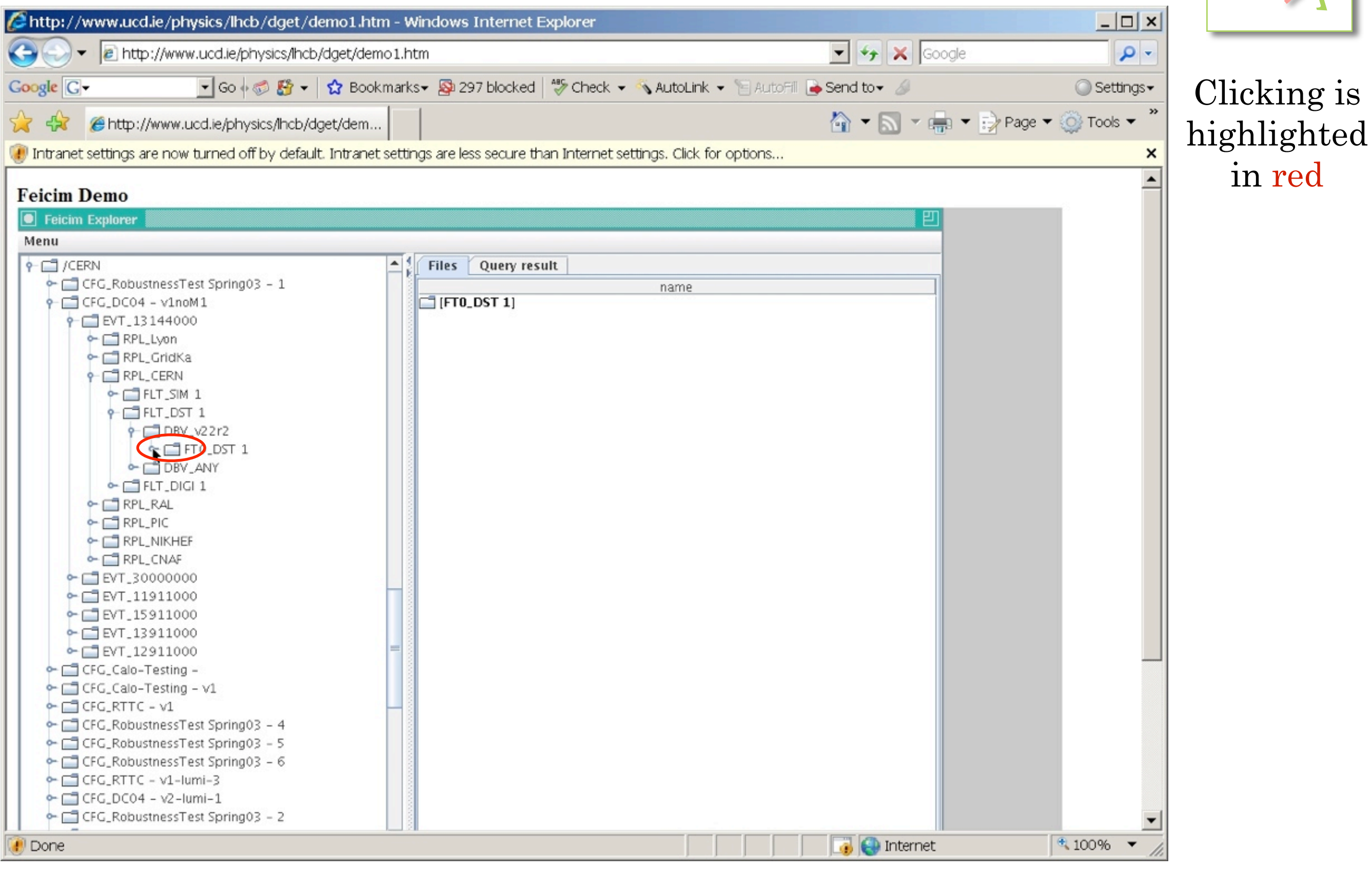

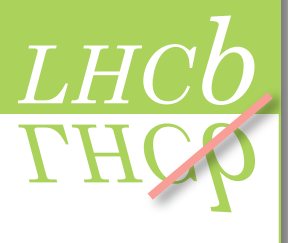

in red

#### CHER 2007 MOUVAUON FUNCTIONS SOLUMALE ALCHITECTULE DEMONSTRATION CONCLUSIONS AND OUTDOOK 24700 CHEP 2007 Motivation Functions Software architecture Demonstration Conclusions and outlook 24/50

# <u>Browse CERN file-space</u>

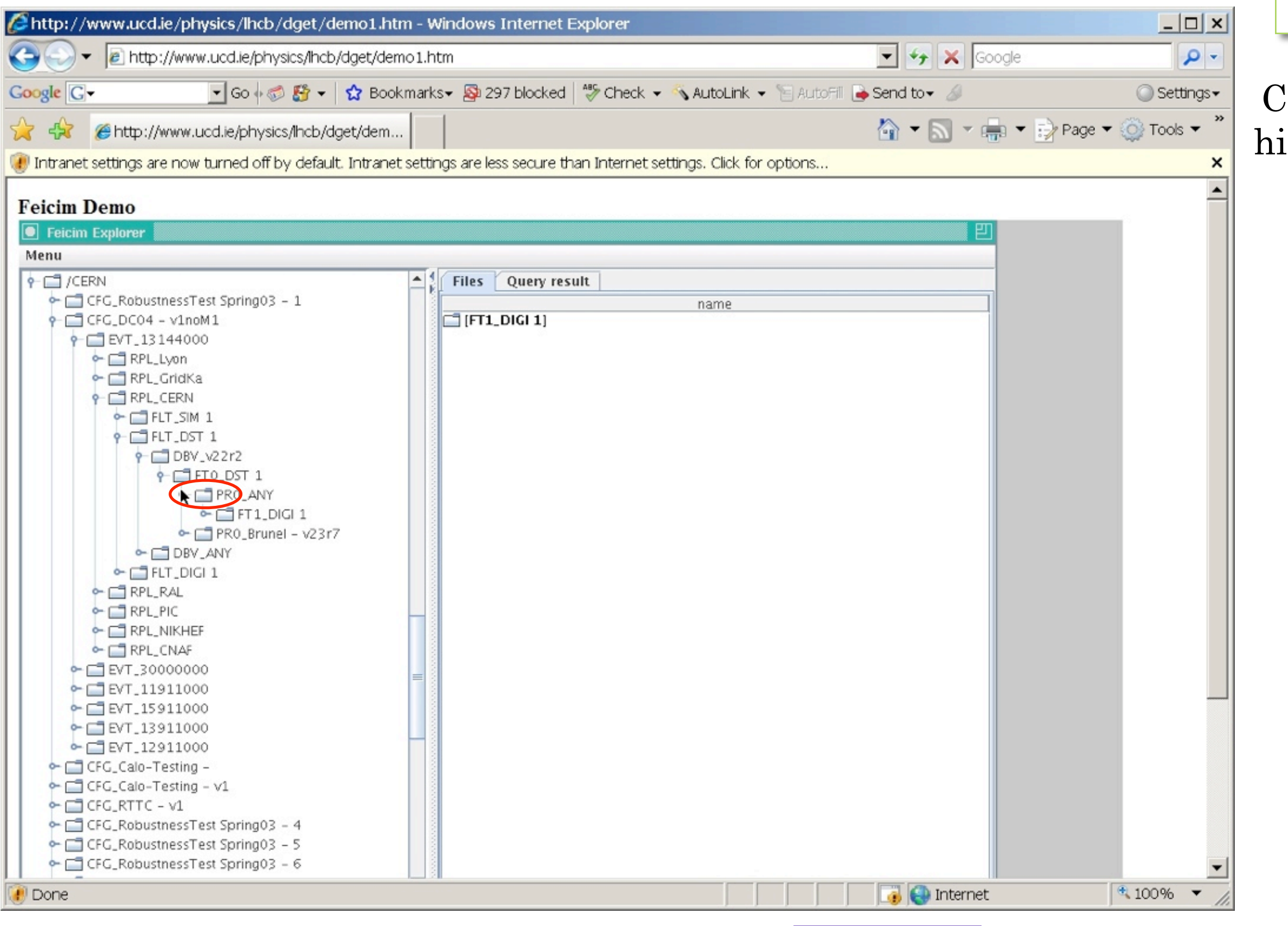

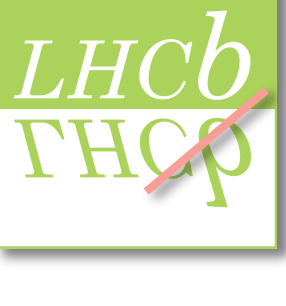

#### Clicking is highlighted in red

# <u>Browse CERN file-space</u>

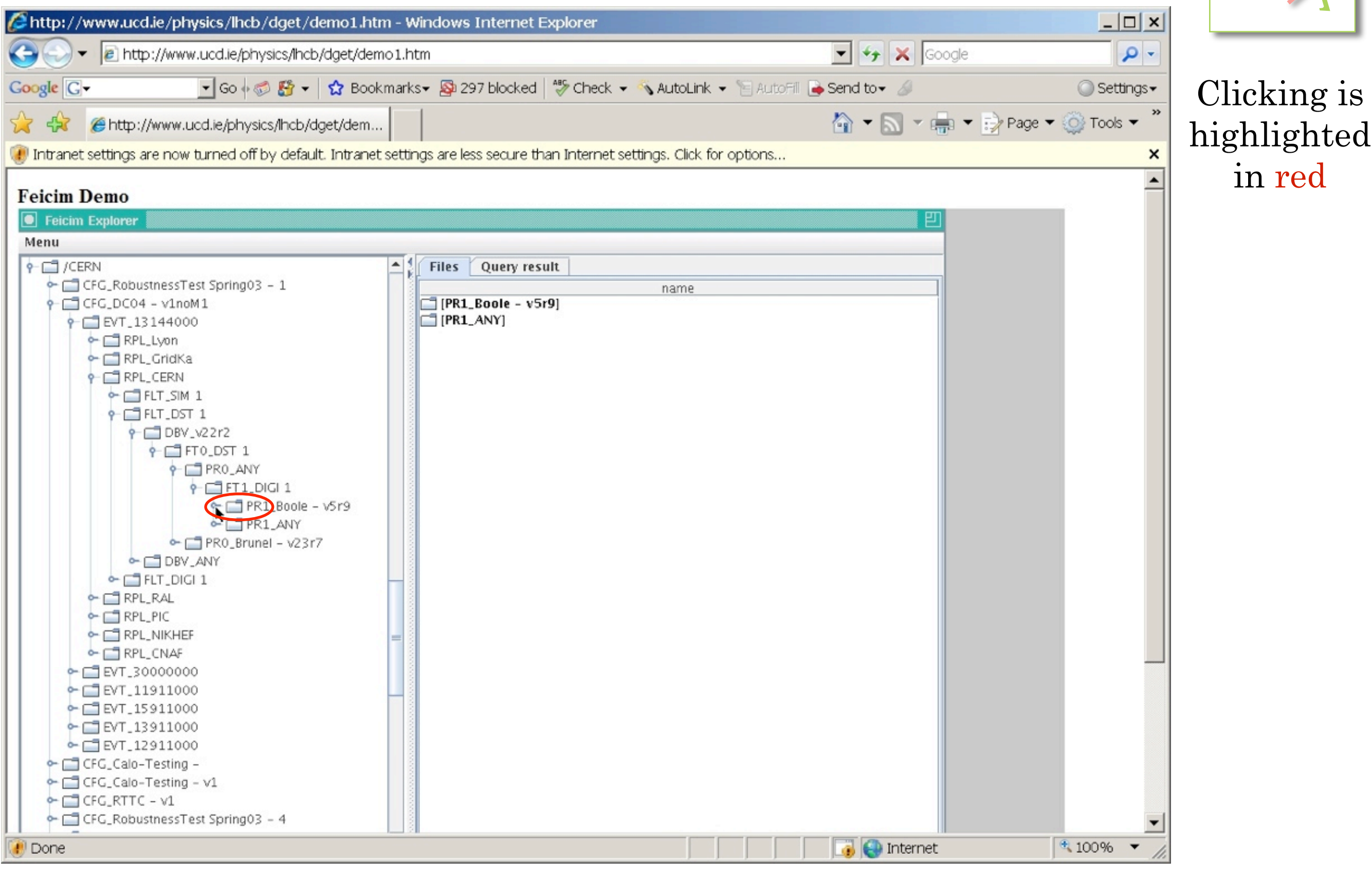

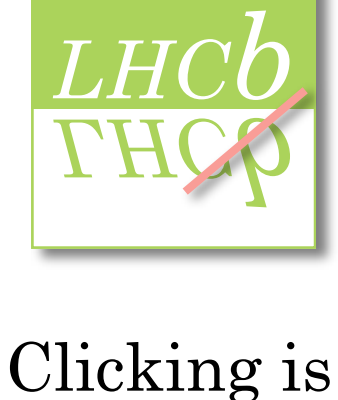

in red

CHER 2007 MOUVAUON FUNCTIONS SOLUMALE ALCHITECTULE DEMONSTRATION CONCLUSIONS AND OUTDOOK 20/00 CHEP 2007 Motivation Functions Software architecture Demonstration Conclusions and outlook 26/50

# <u>Browse CERN file-space</u>

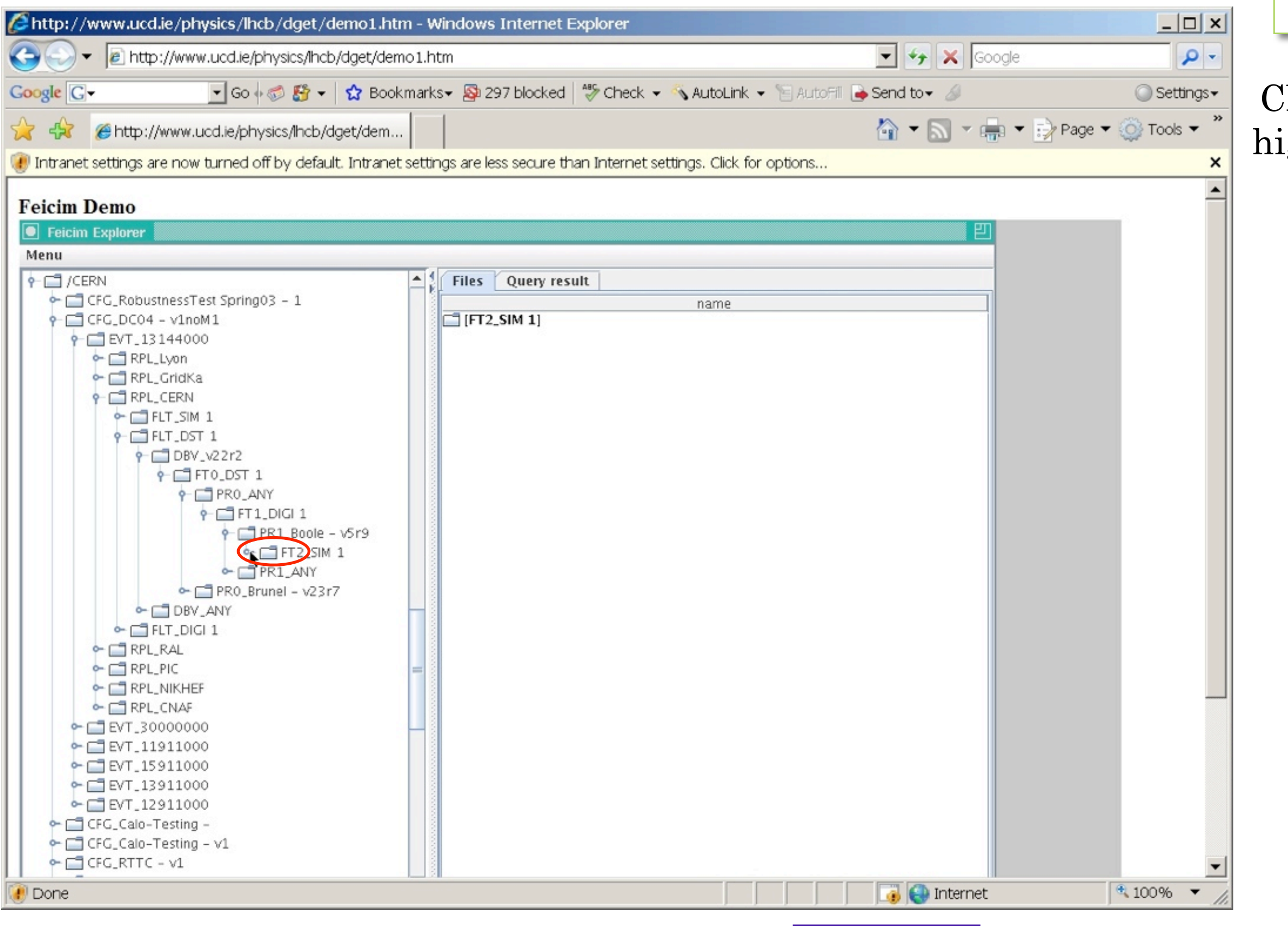

*LHCb*

Clicking is highlighted in red

# <u>Browse CERN file-space</u>

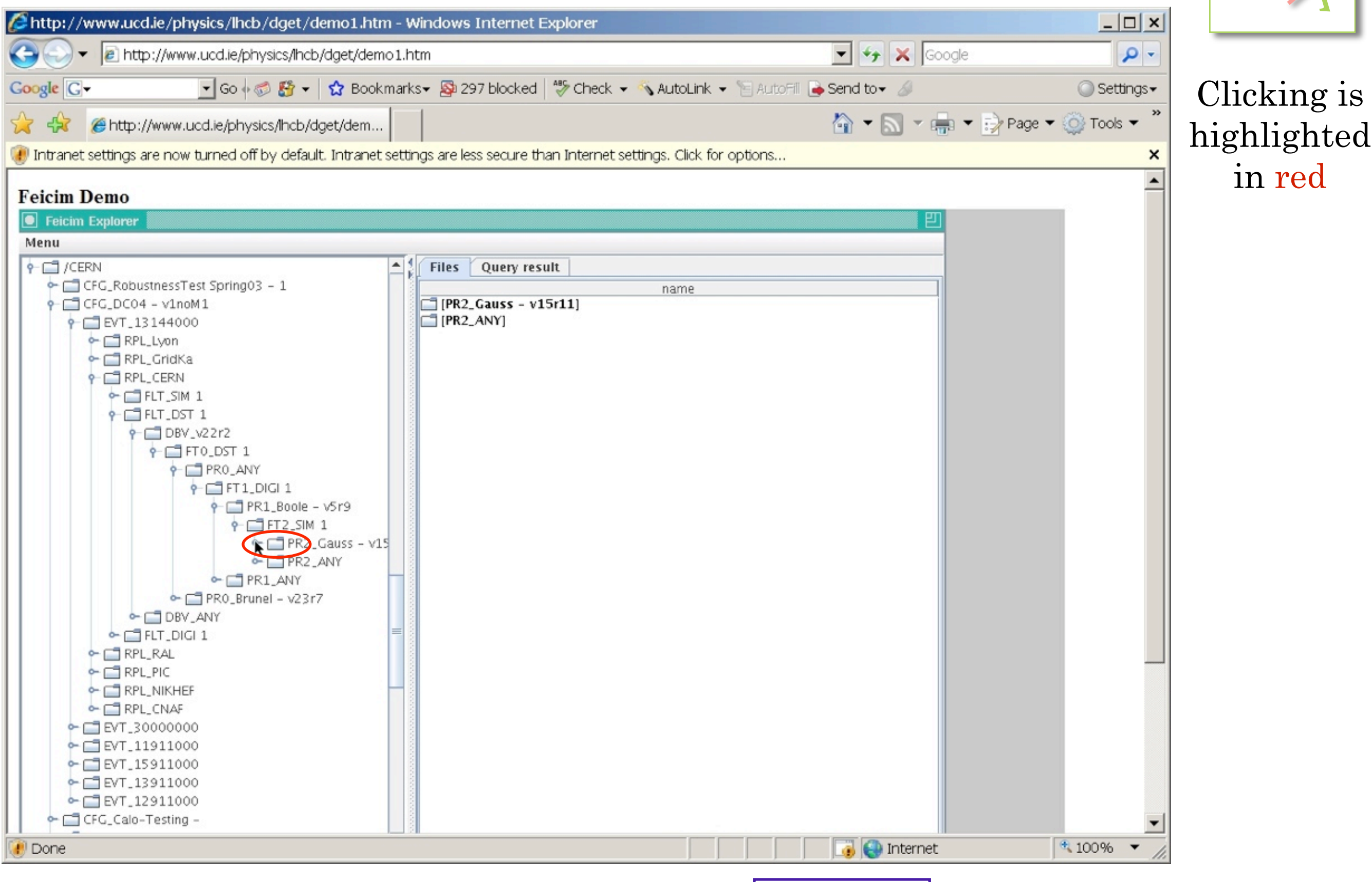

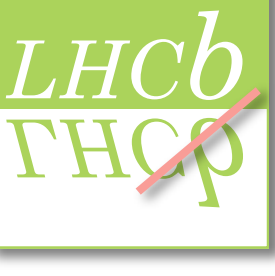

in red

### Browse CERN file-space... view DSTs available **EVALLACE**

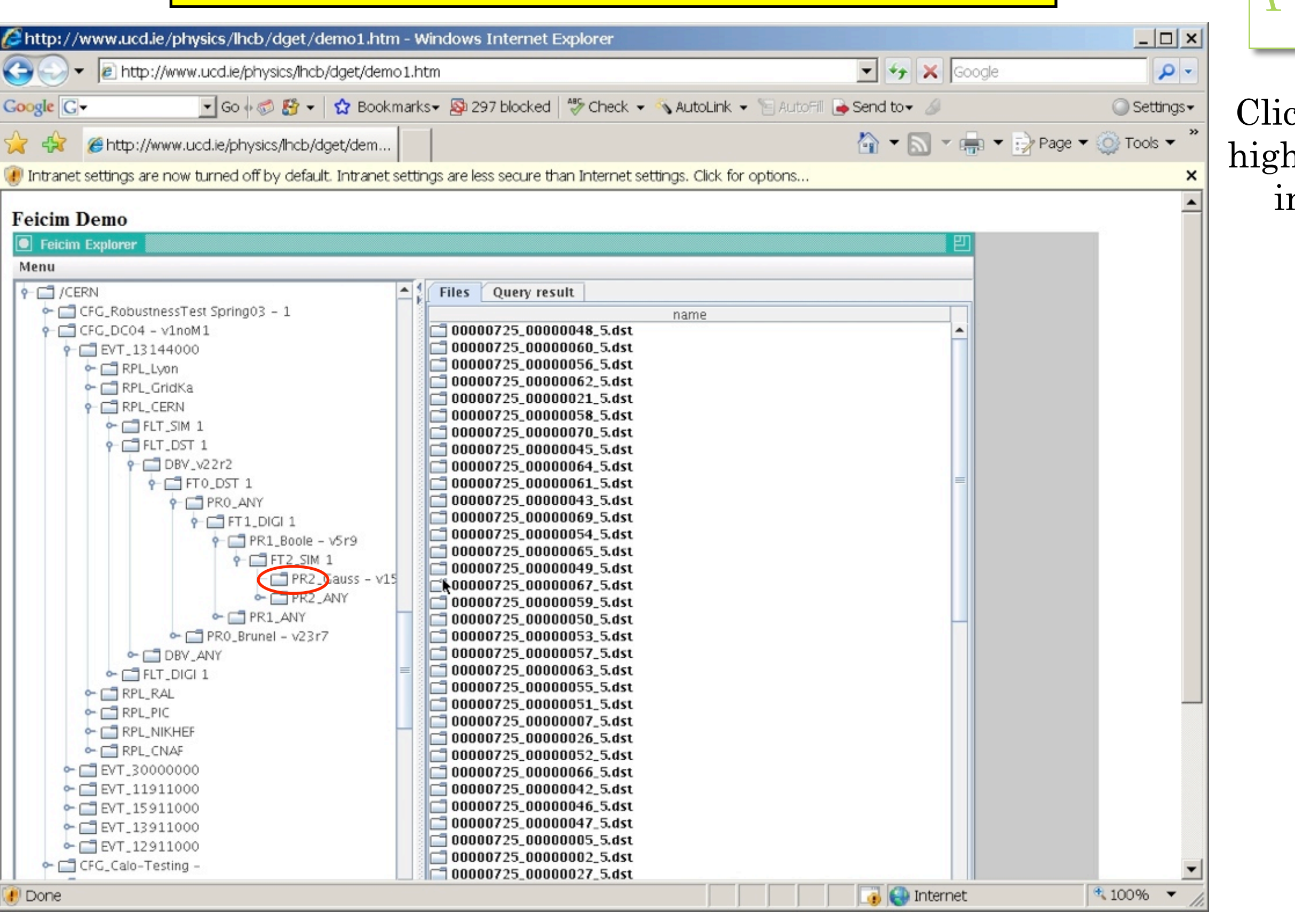

*LHCb* Clicking is

highlighted in red

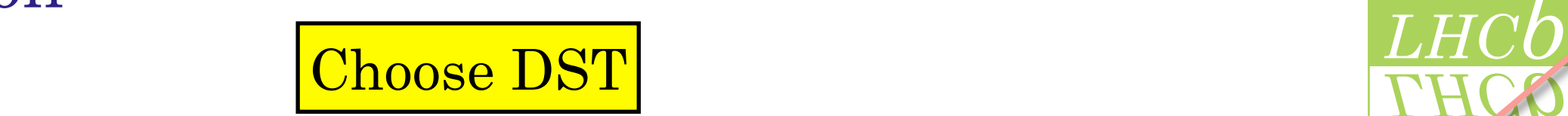

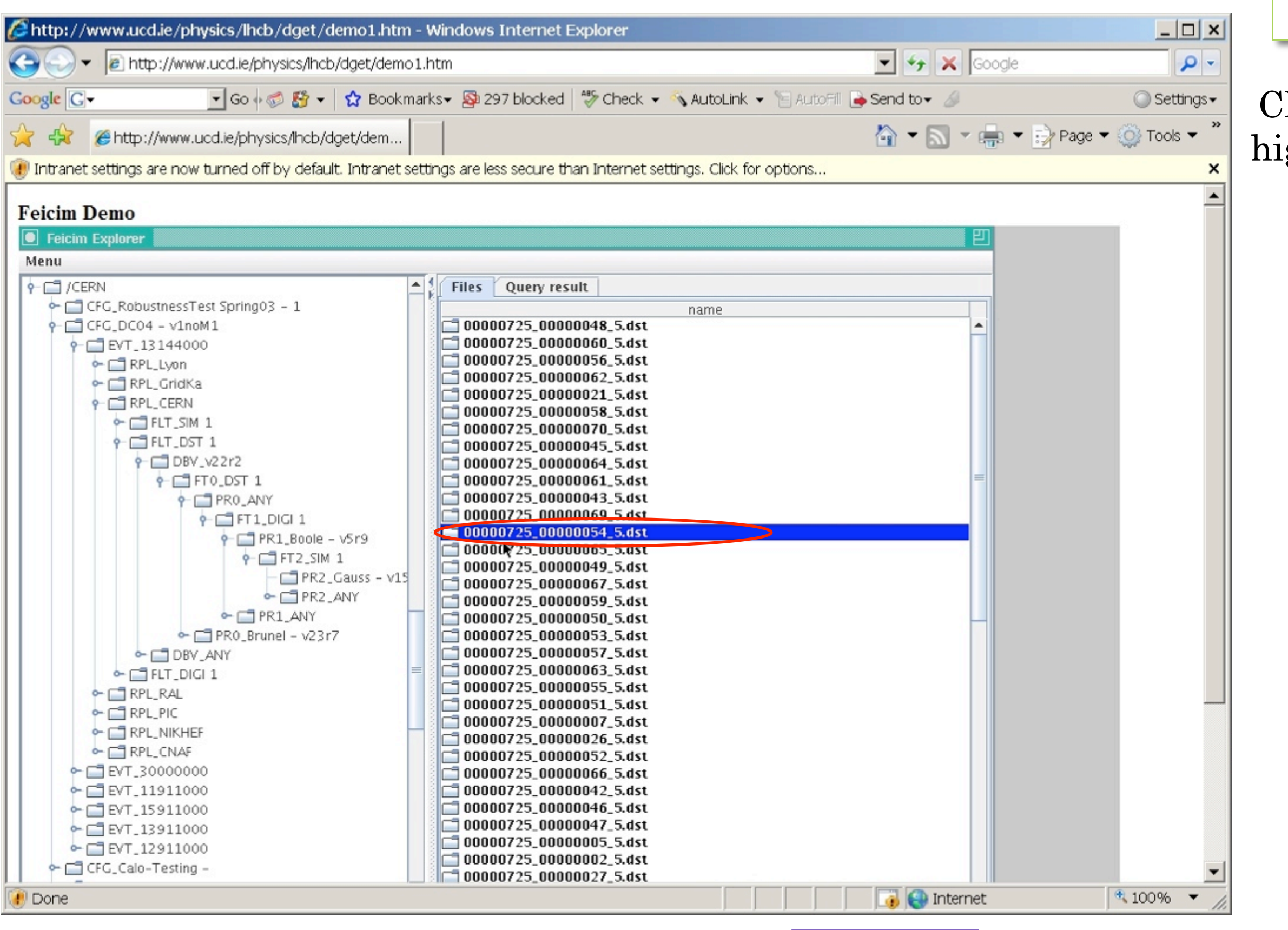

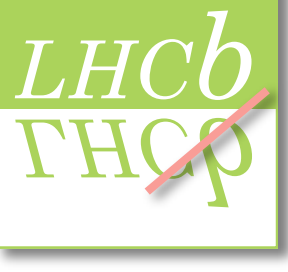

Clicking is highlighted in red

CHER 2007 MOUVAGION FUNCTIONS SOLUME ATCHITECTURE DEMONSTRATION CONCLUSIONS AND OUTDOX CHEP 2007 Motivation Functions Software architecture Demonstration Conclusions and outlook 30/50

# Example 2011<br>
Read in 10 events

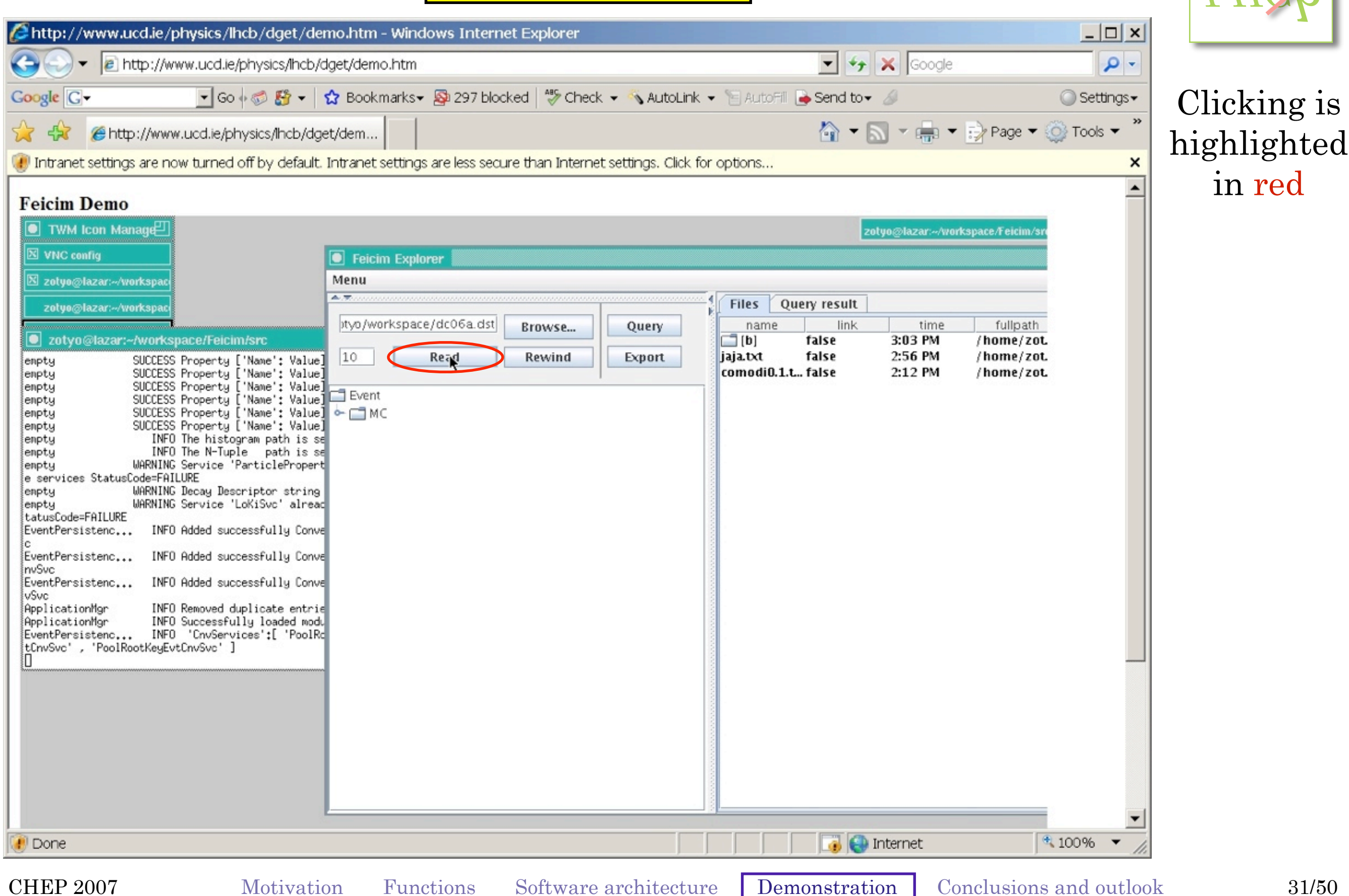

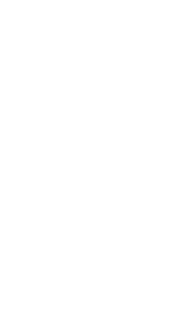

*LHCb*

CHER 2007 MOUVAGION FUNCTIONS SOLUME ATCHITECTURE DEMONSTRATION CONCLUSIONS AND OUTDOU

### LHCb software working in background<br>
LHCb software working in background

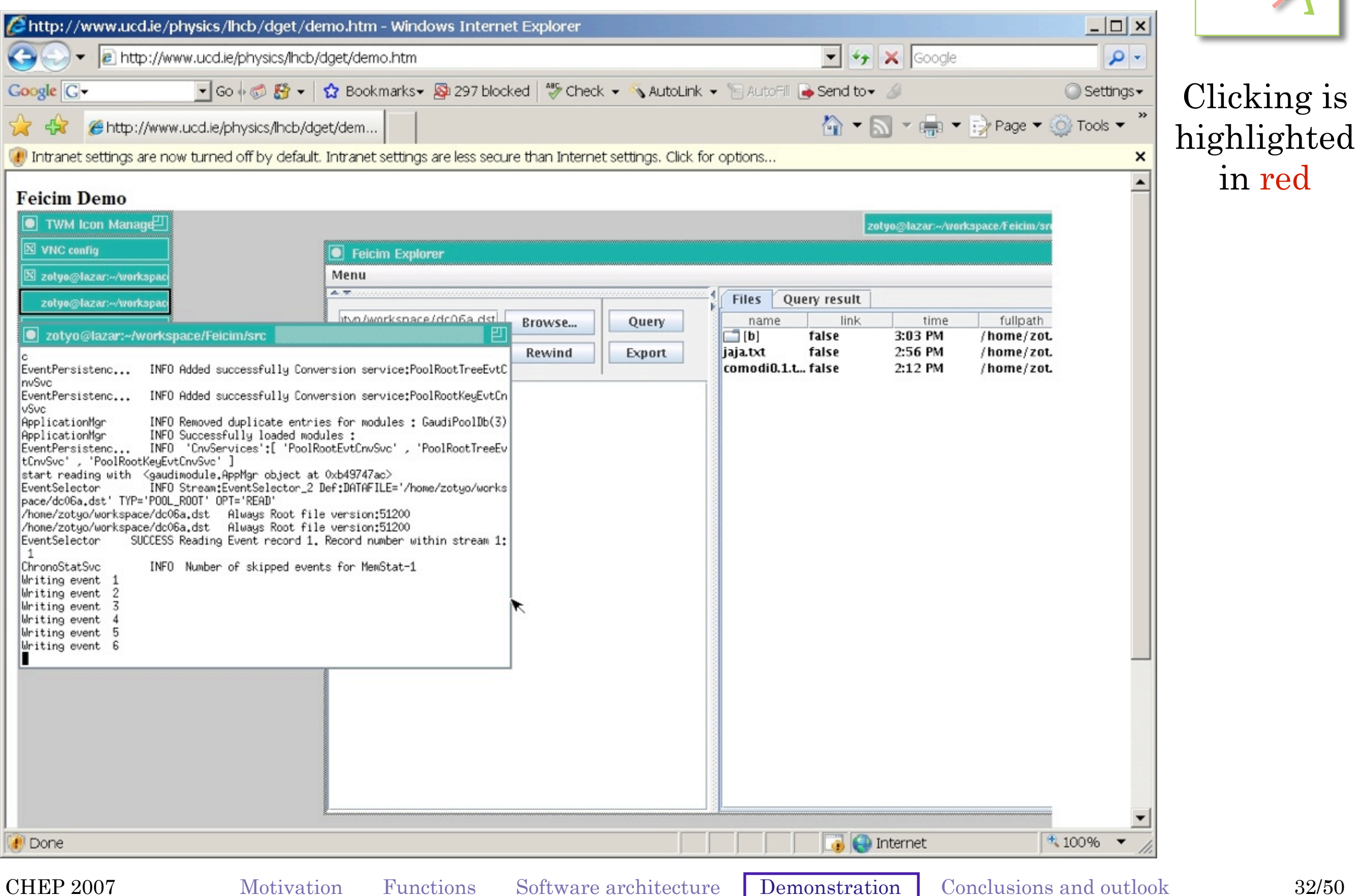

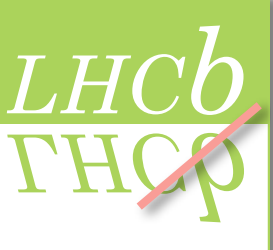

# 10 events loaded... explore data
and the contract of the contract of the contract of the contract of the contract of the contract of the contract of the contract of the contract of the contract of the contract of the contr

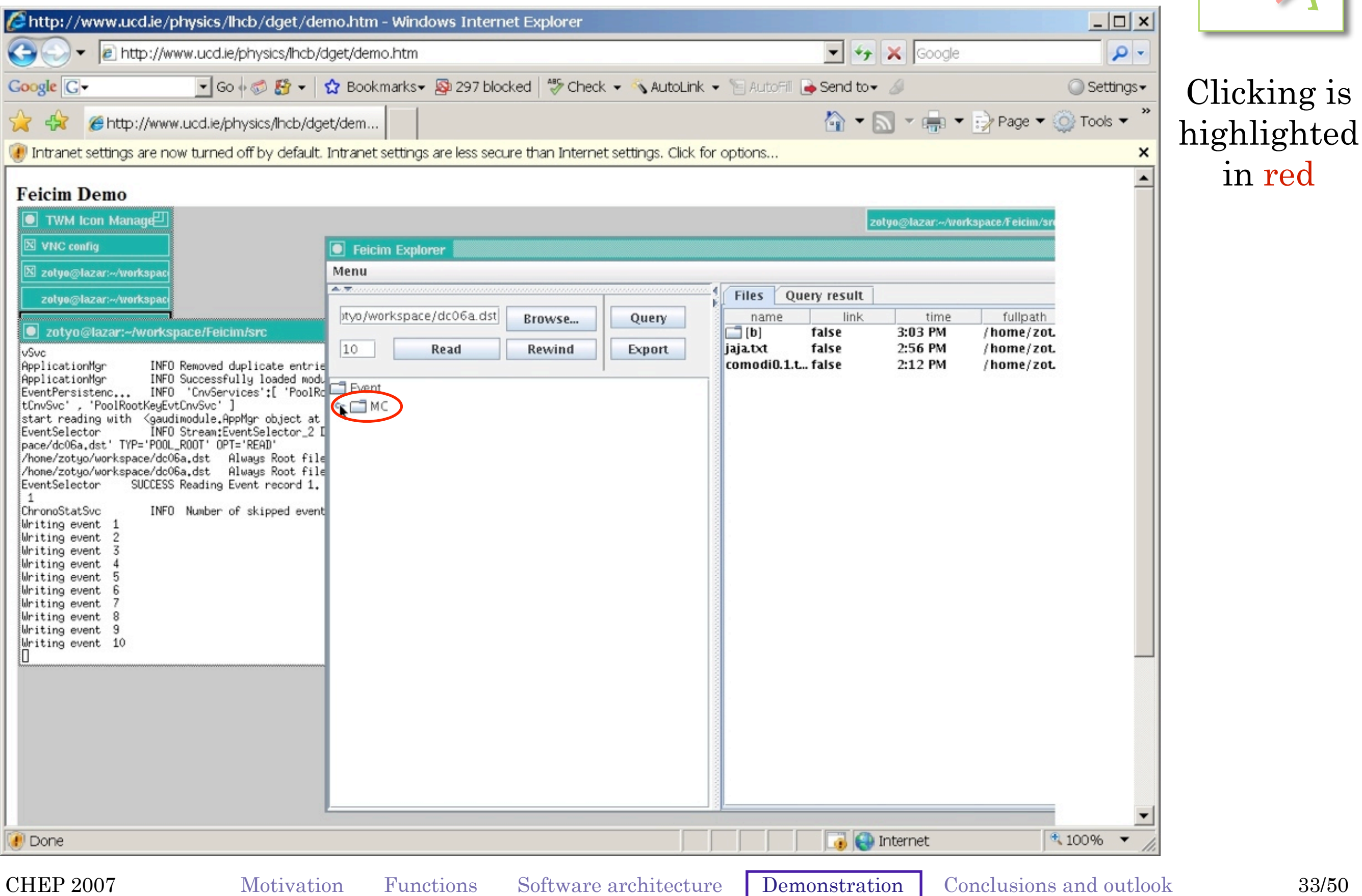

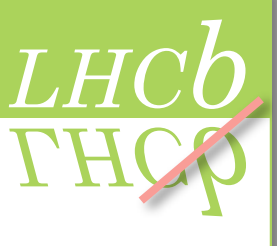

# **Browse MC particles**

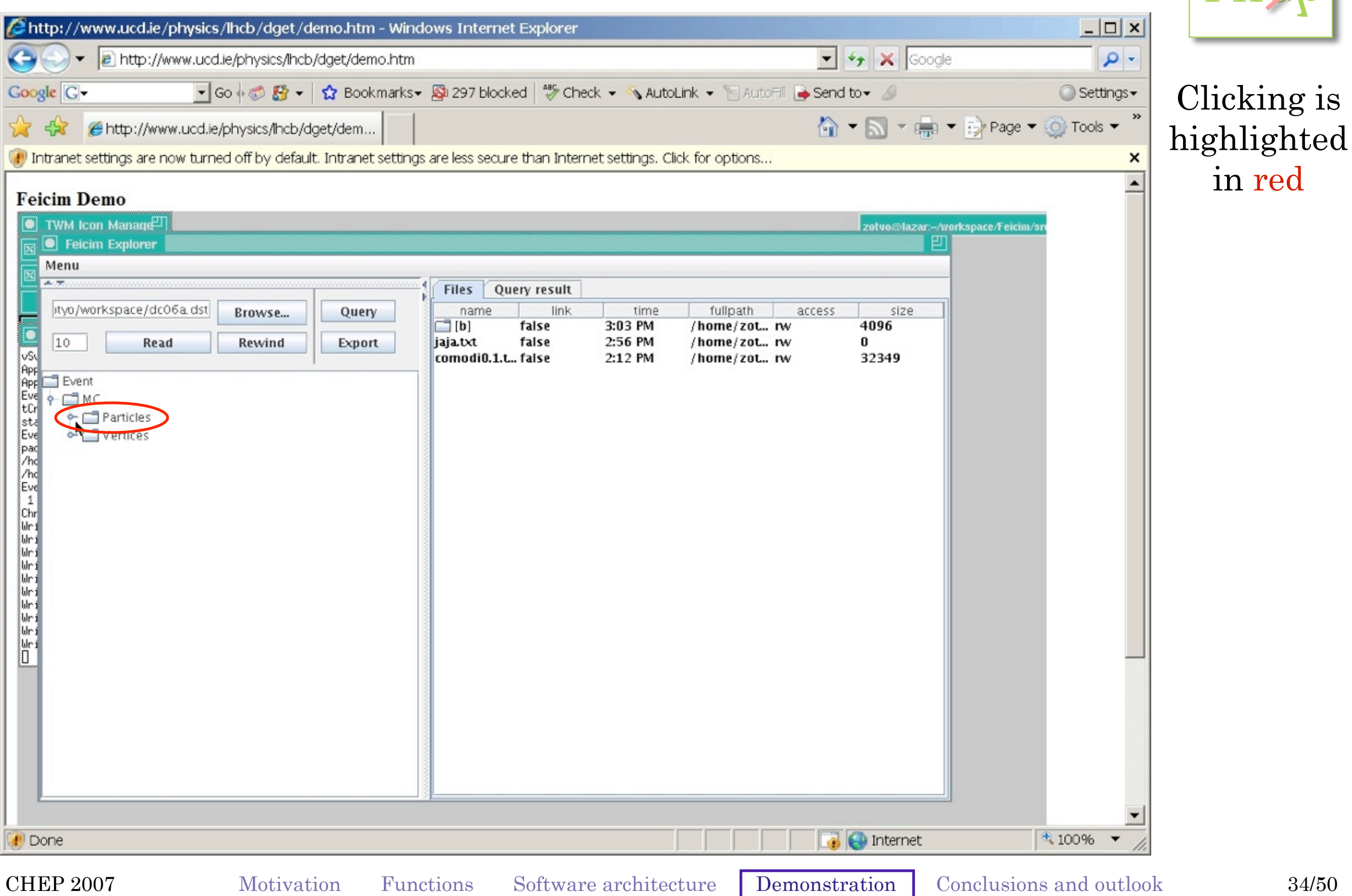

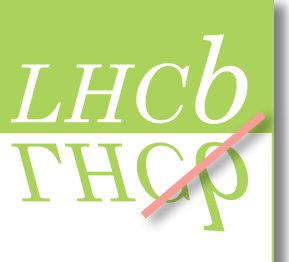

# Browse MC particle momenta

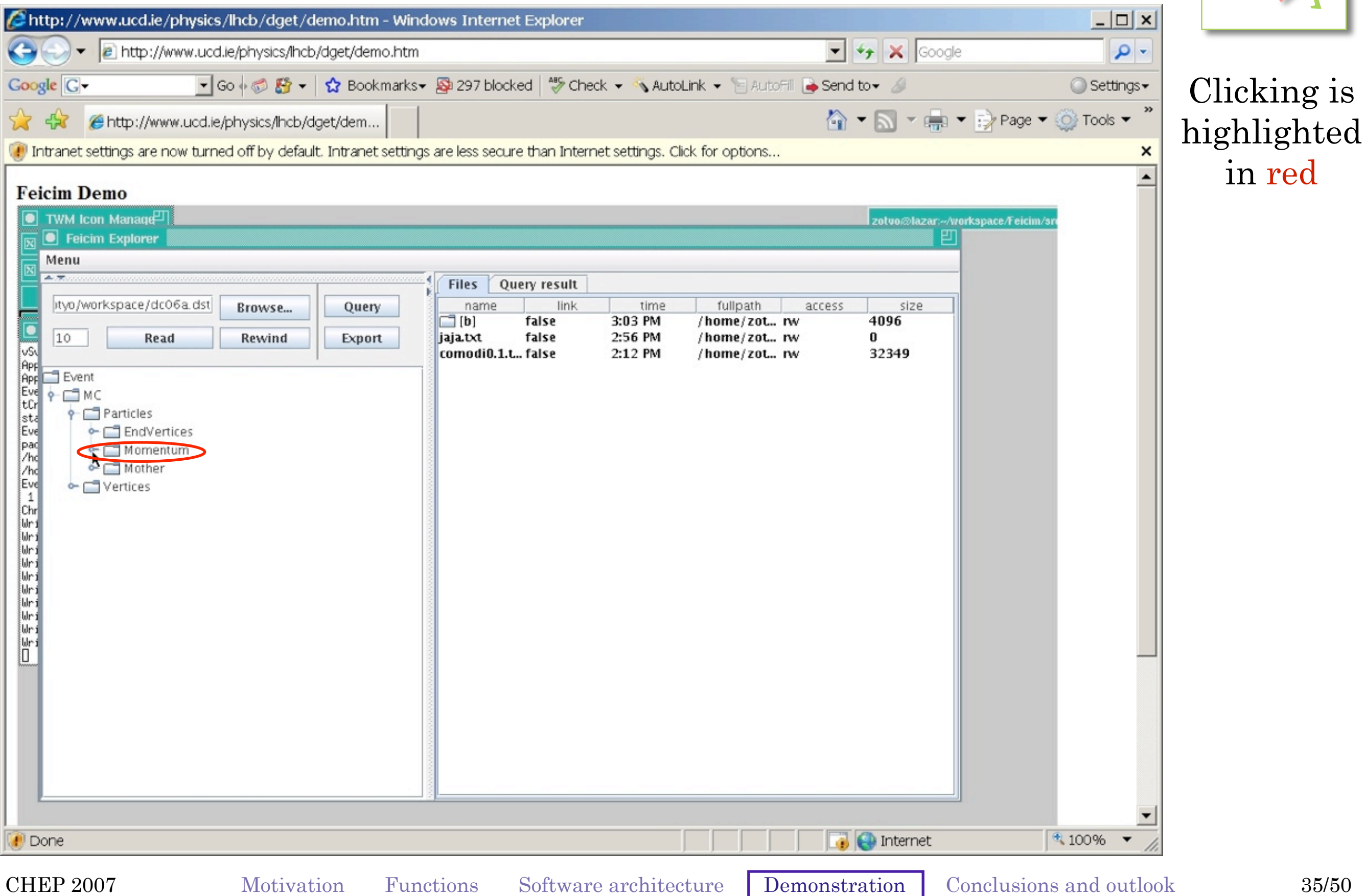

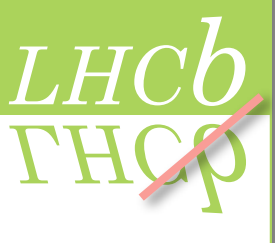

CHER 2007 MOUVAGION FUNCTIONS SOLUME ATCHITECTURE DEMONSTRATION CONCLUSIONS AND OUTDOOK SOLUM

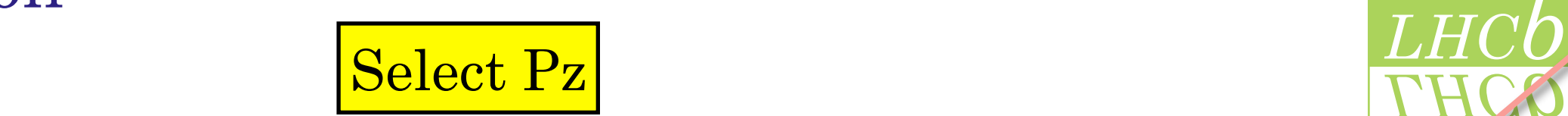

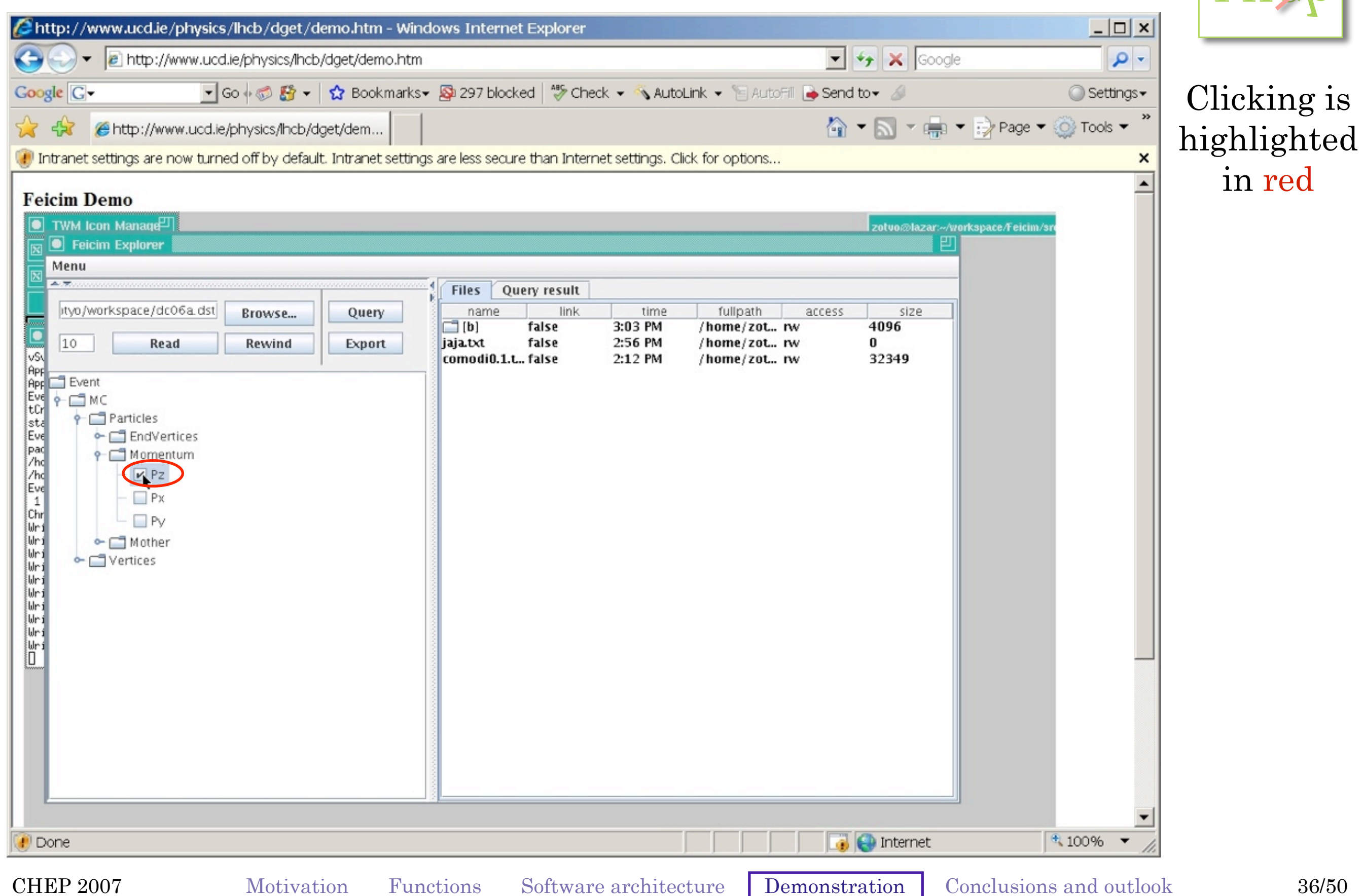

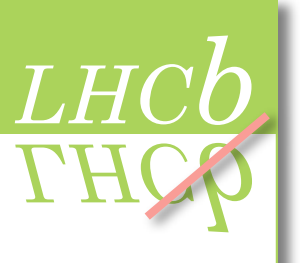

# Click query button

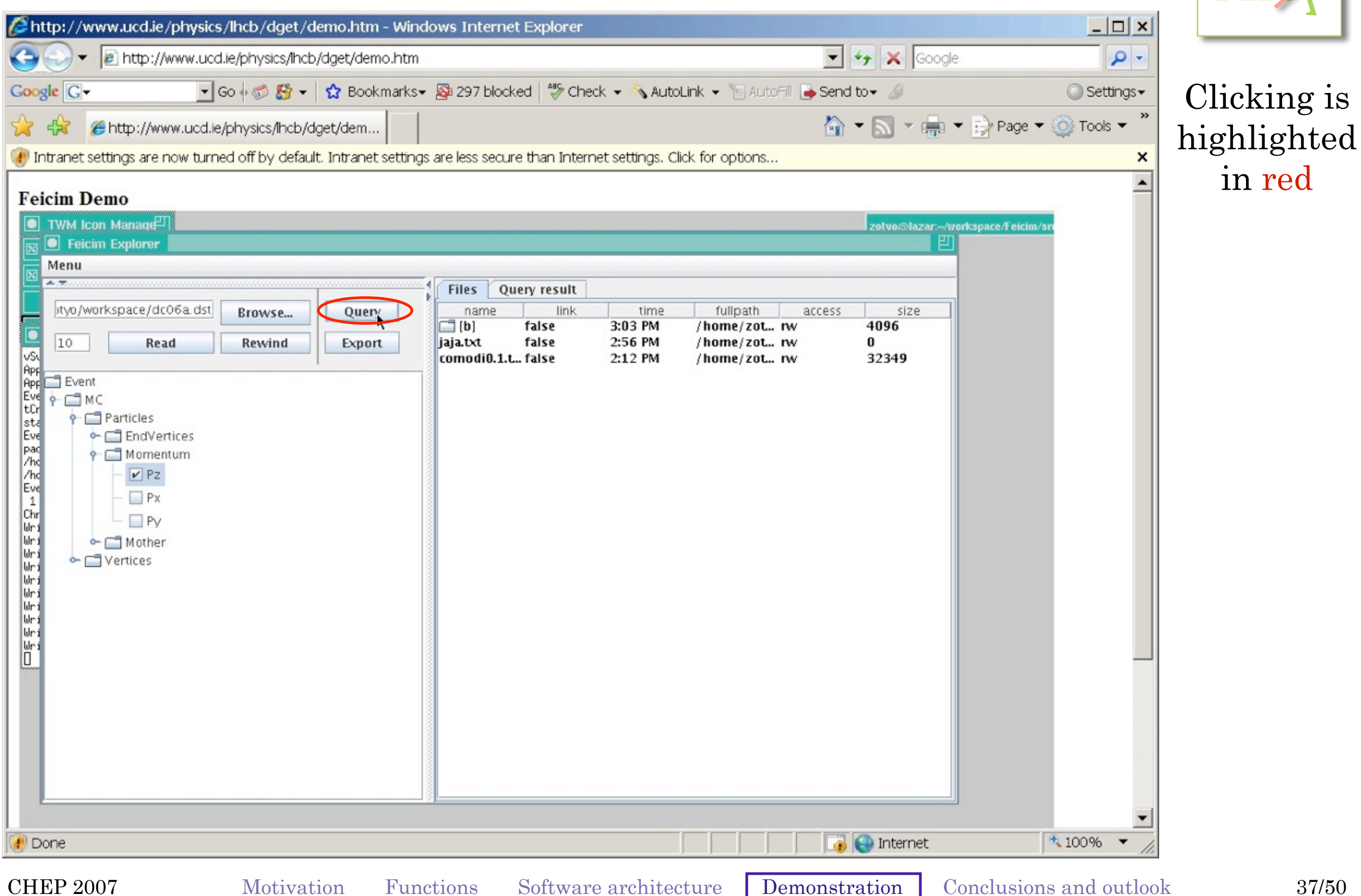

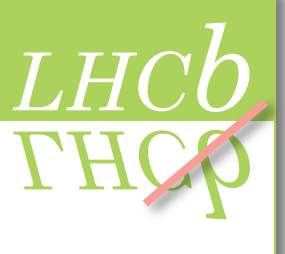

# View query result The Contract of the Contract of the Contract of the Contract of the Contract of the Contract of the Contract of the Contract of the Contract of the Contract of the Contract of the Contract of the Contract

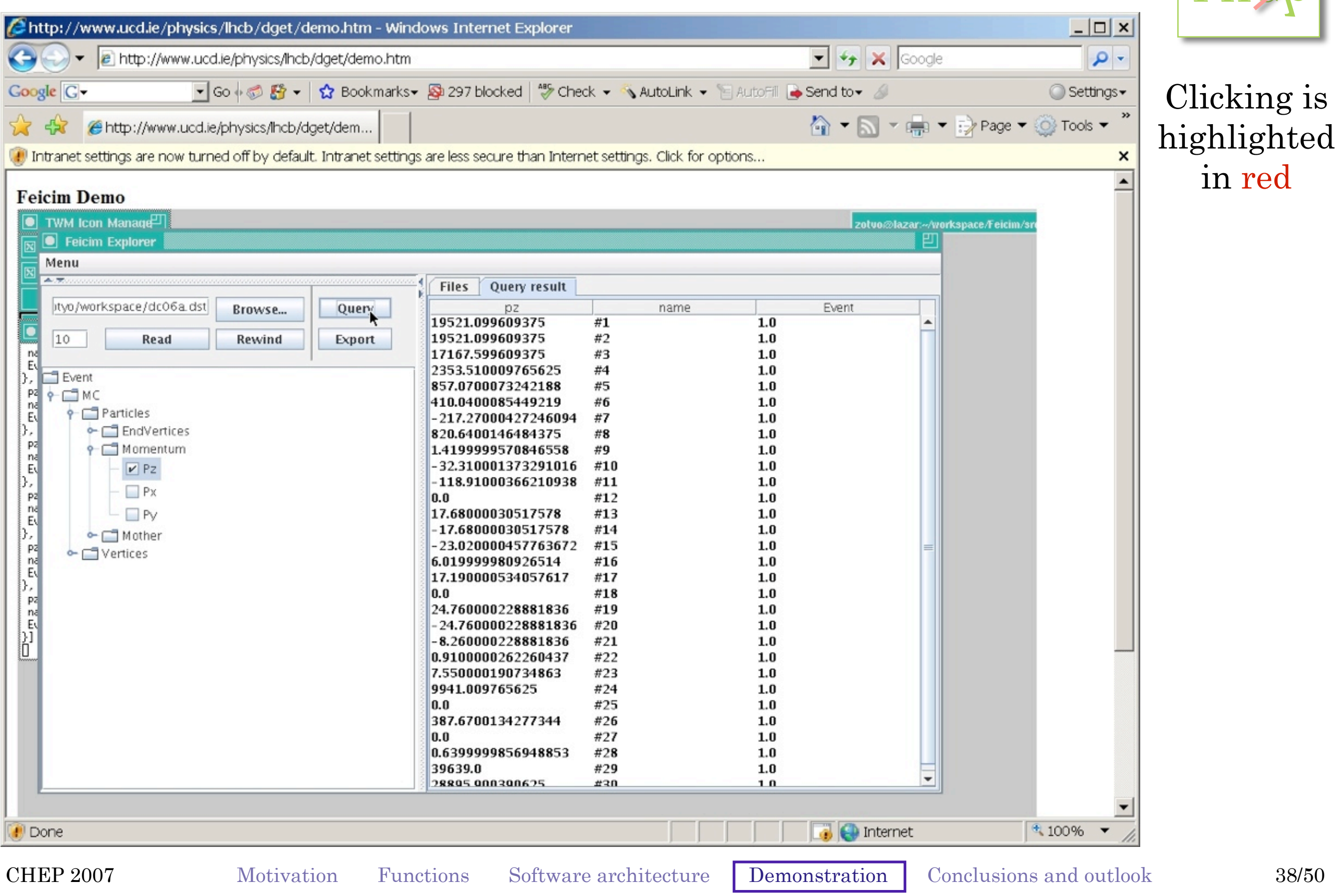

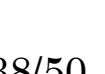

# Production<br>
Right click on Pz column and make histogram

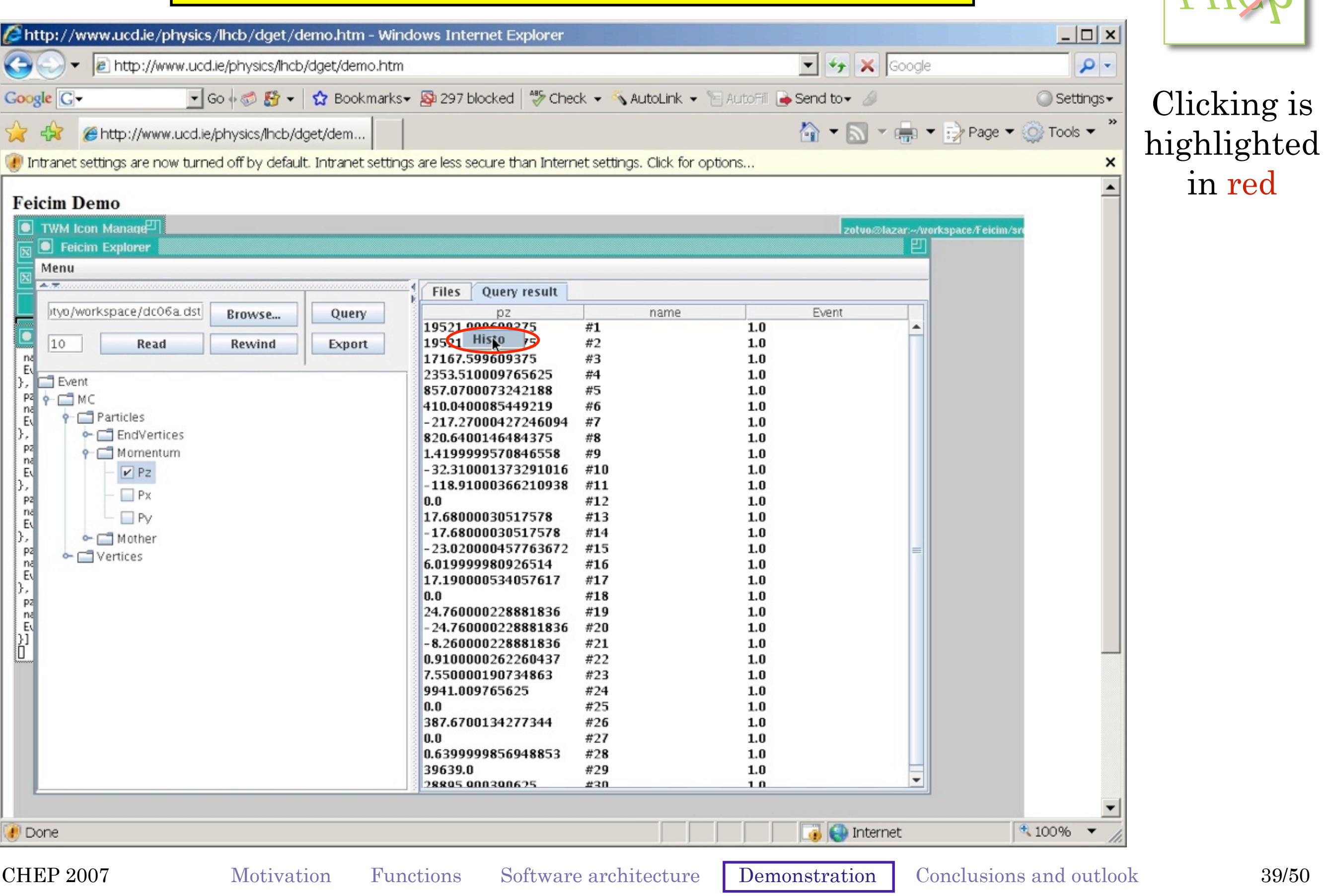

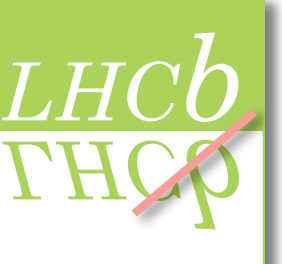

# View histogram LHCb

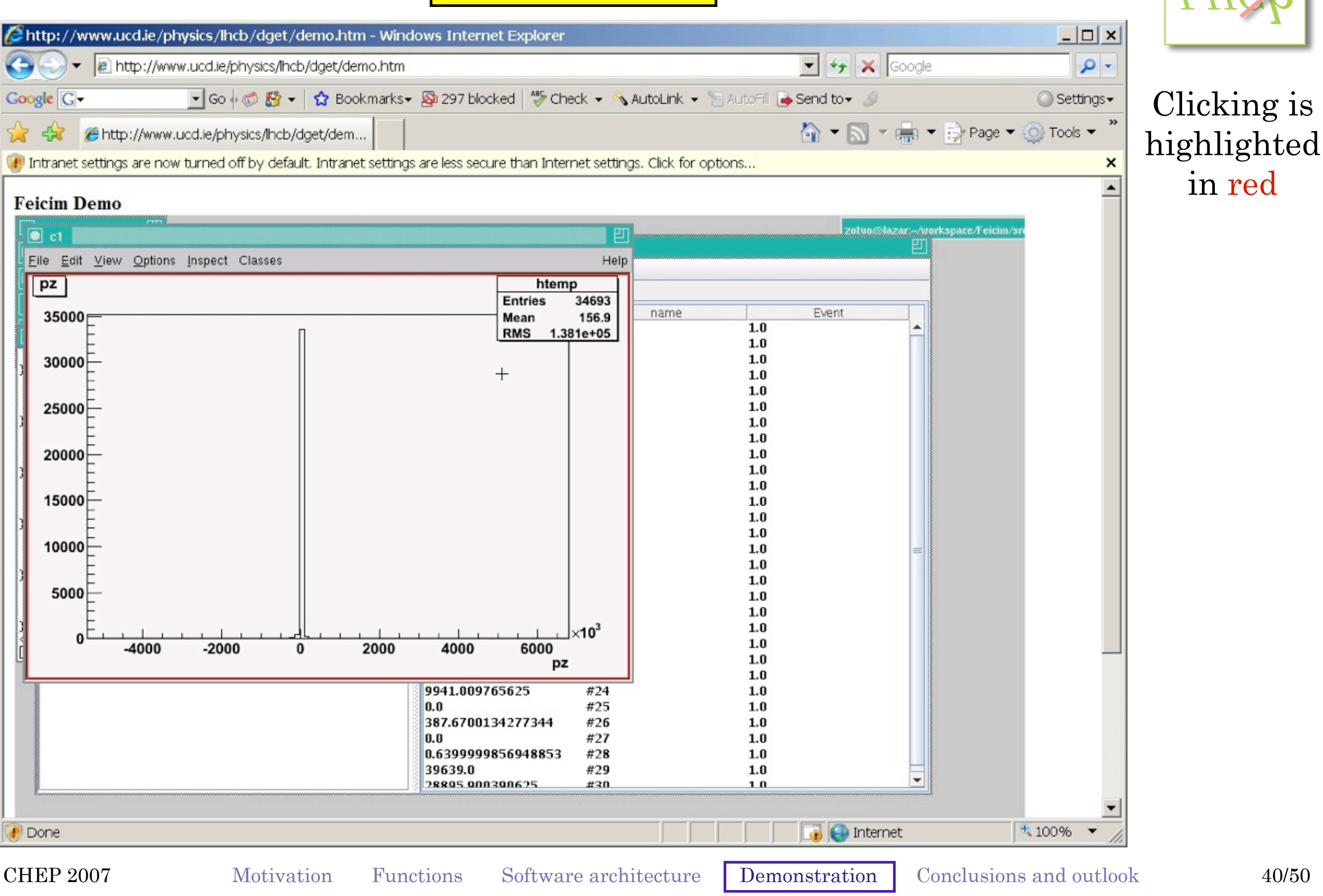

*LHCb*

# $\sqrt{\frac{\text{Select more variables (Px and Py)}{\text{THOM}}}}$

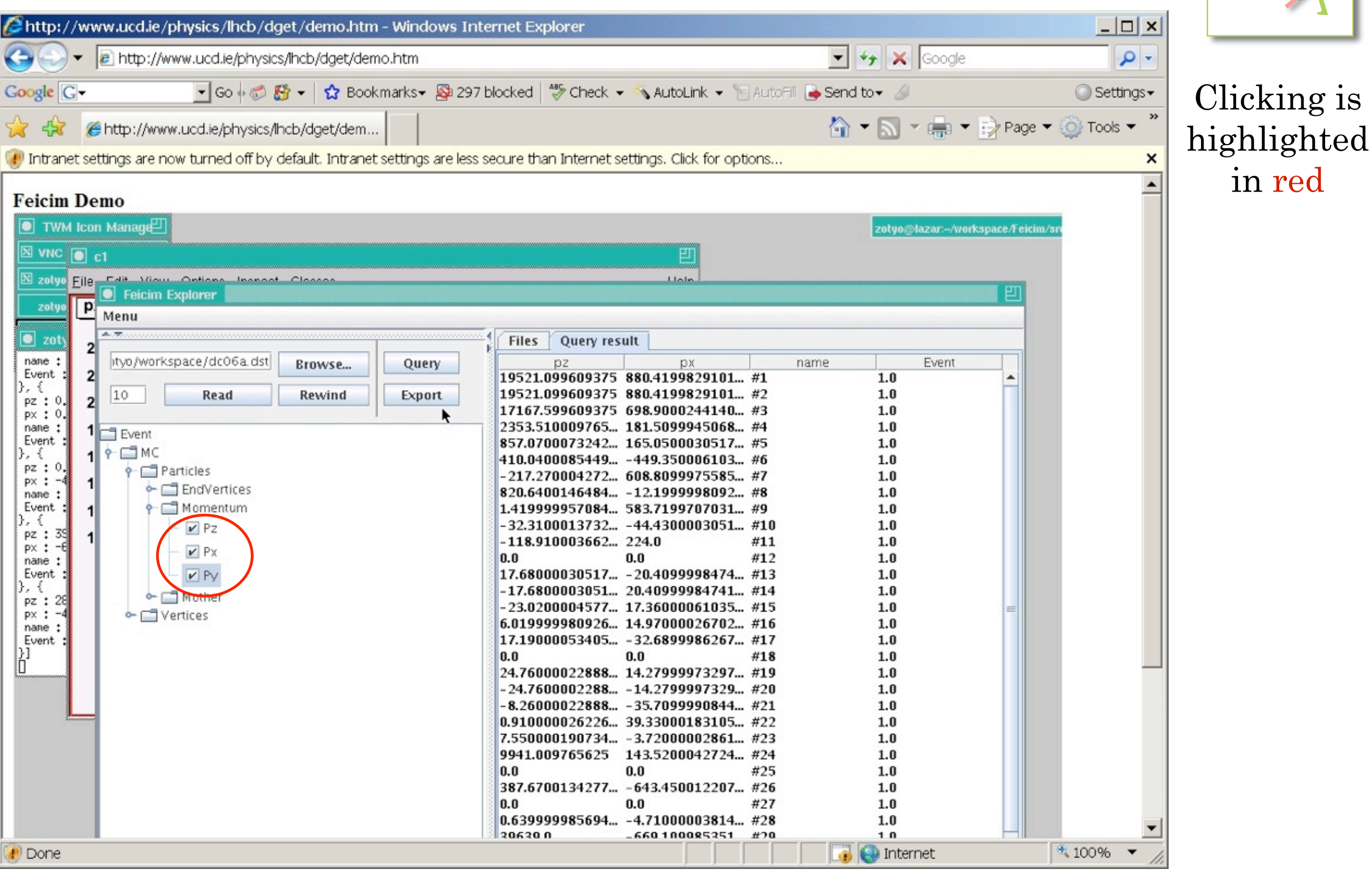

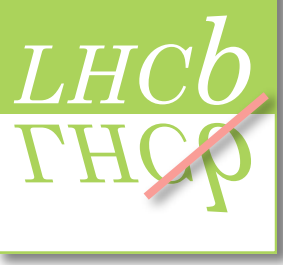

CHER 2007 MOUVAUON FUNCTIONS SOLUMALE ALCHITECTULE DEMONSTRATION CONCLUSIONS AND OUTDOWN 41700 CHEP 2007 Motivation Functions Software architecture Demonstration Conclusions and outlook 41/50

# **Query again and view result LHCb**

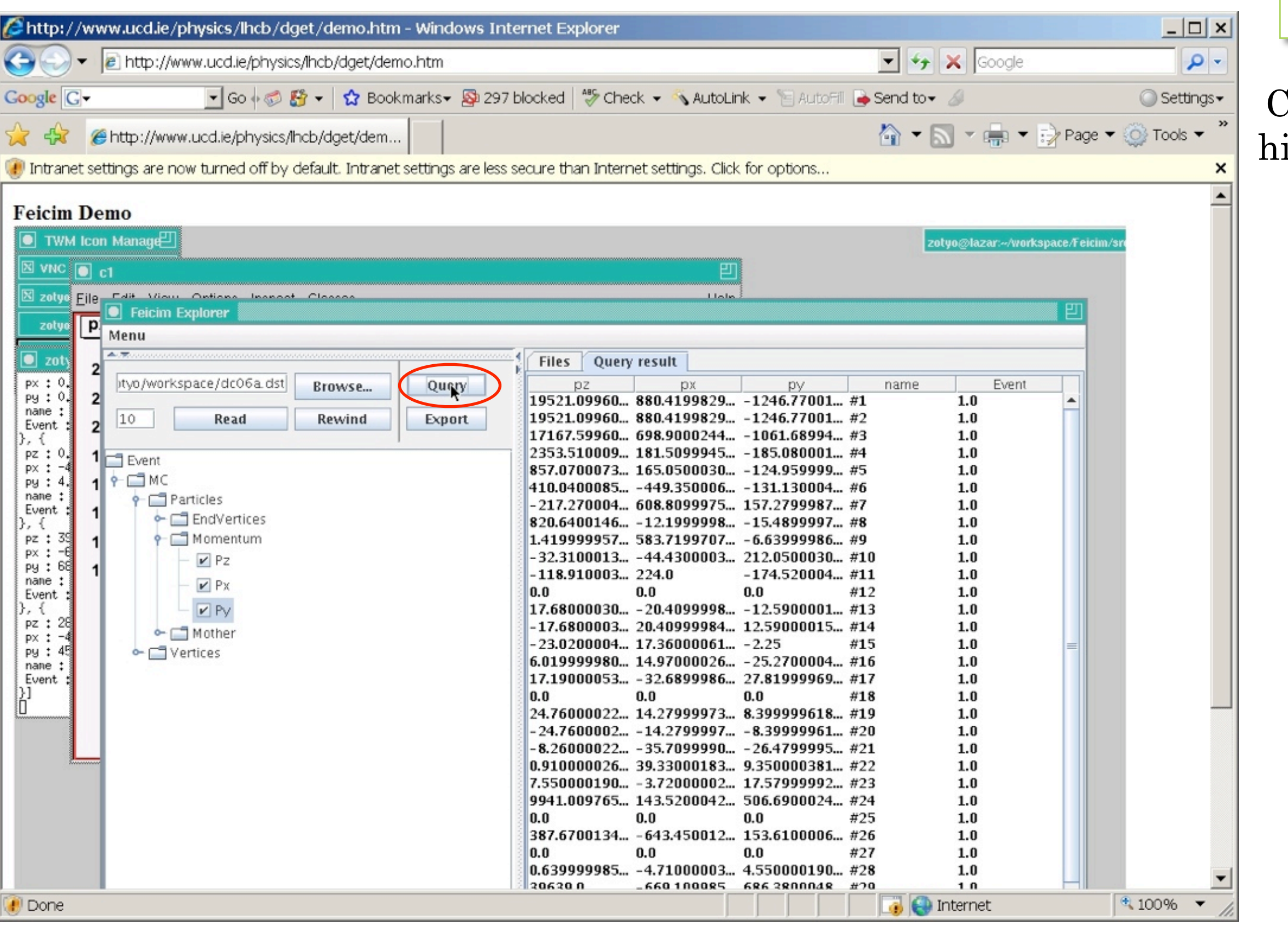

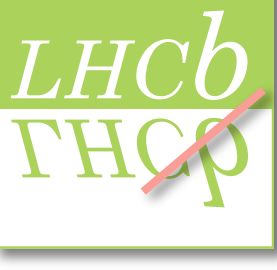

#### Clicking is highlighted in red

CHER 2007 MOUVAUON FUNCTIONS SOLUMALE ALCHITECTULE DEMONSTRATION CONCLUSIONS AND OUTDOOK 42/500 CHEP 2007 Motivation Functions Software architecture Demonstration Conclusions and outlook 42/50

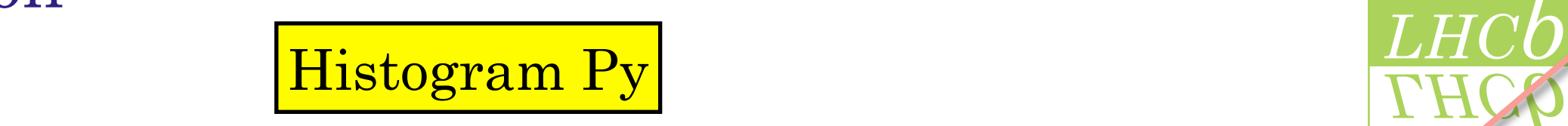

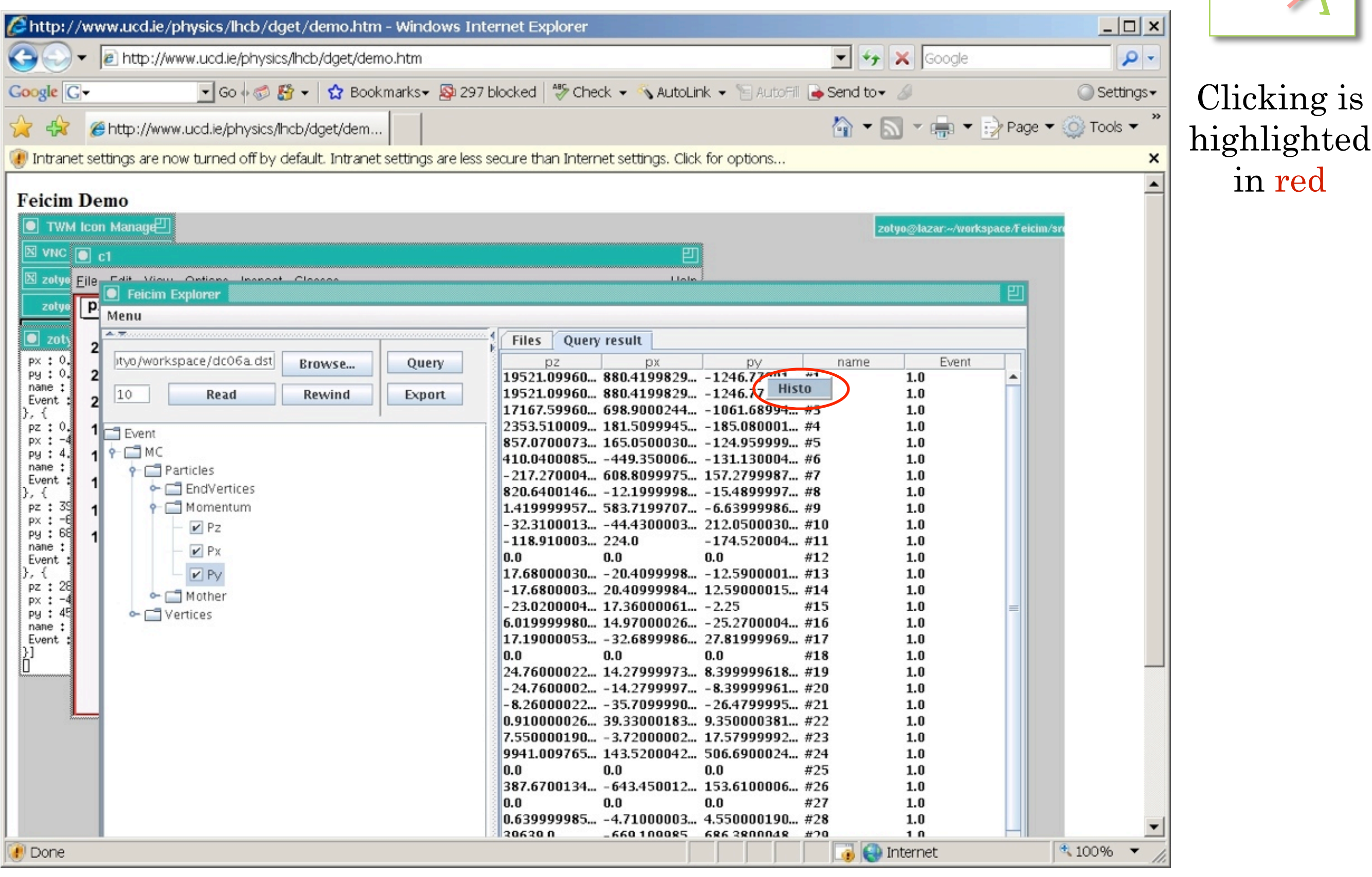

CHER 2007 MOUVAUON FUNCTIONS SOLUMALE ALCHITECTULE DEMONSTRATION CONCLUSIONS AND OUTDOOK 49/90

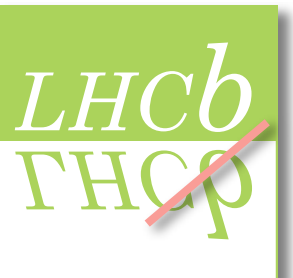

# View histogram LHCb

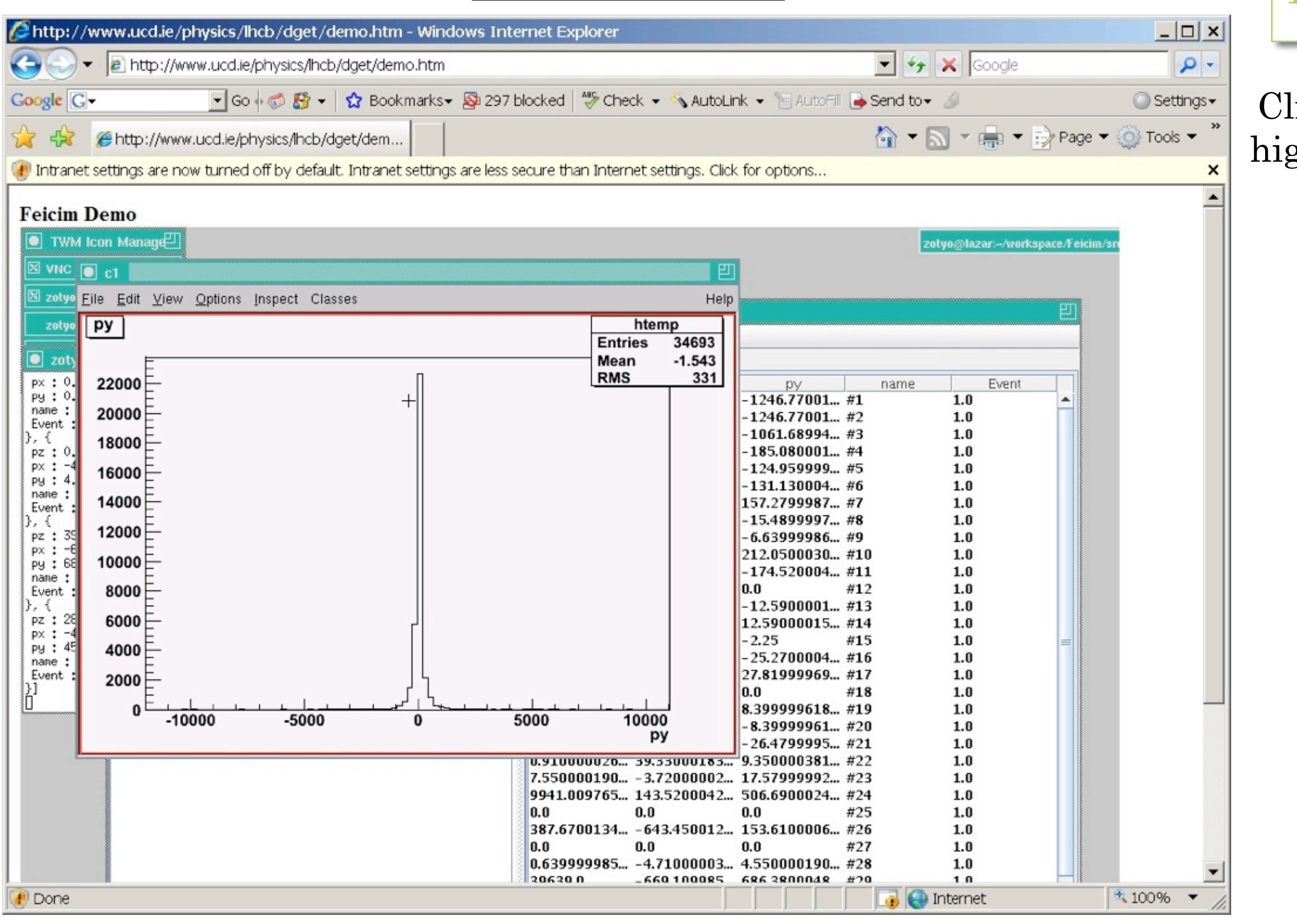

#### Clicking is highlighted in red

# Selection criteria can be applied<br>
Selection criteria can be applied

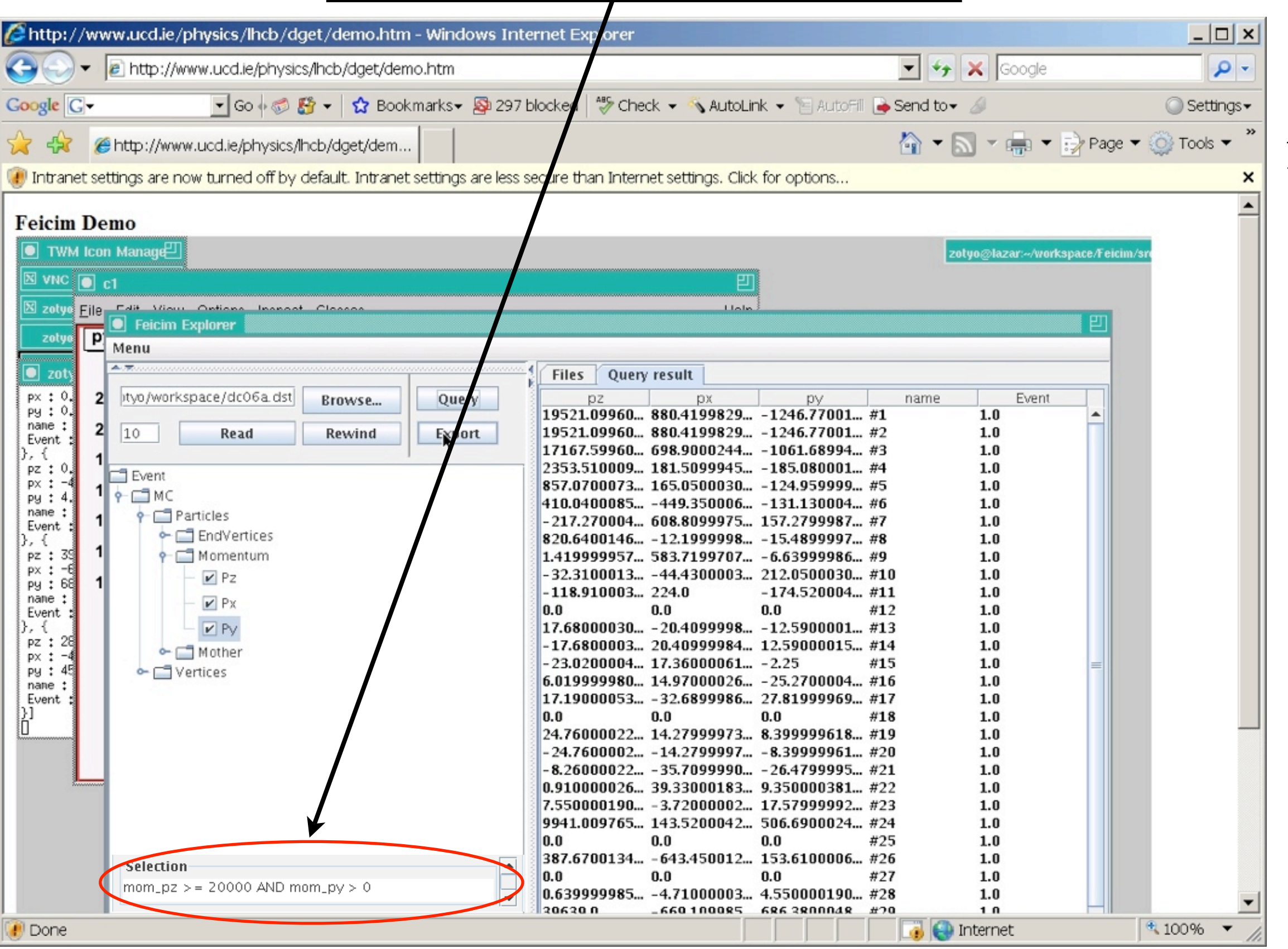

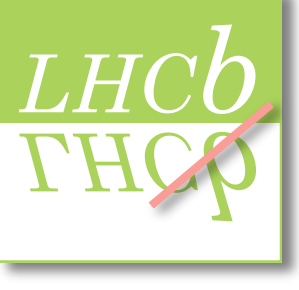

#### Clicking is highlighted in red

CHER 2007 MOUVAUON FUNCTIONS SOLUMALE ALCHITECTULE DEMONSTRATION CONCLUSIONS AND OUTDOOK 40/00 CHEP 2007 Motivation Functions Software architecture Demonstration Conclusions and outlook 45/50

# Save table as NTuple by clicking 'Export' Export' Export

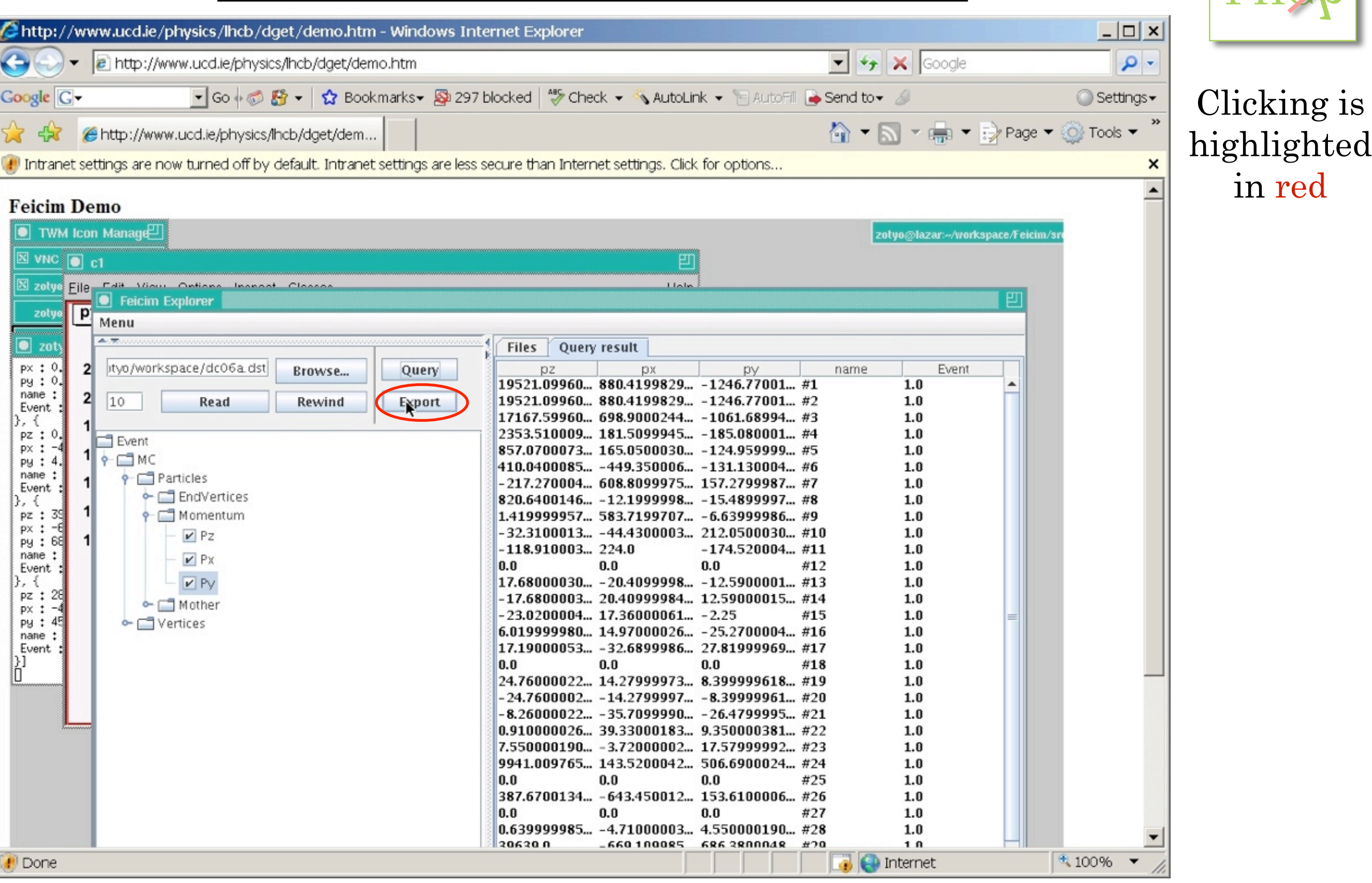

CHER 2007 MOUVAUON FUNCTIONS SOLUMALE ALCHITECTULE DEMONSTRATION CONCLUSIONS AND OUTDOOK 40/00 CHEP 2007 Motivation Functions Software architecture Demonstration Conclusions and outlook 46/50

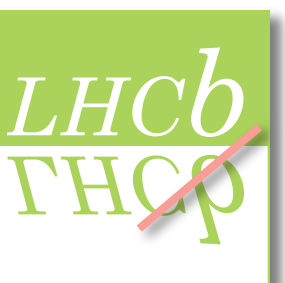

# Save NTuple to local directory

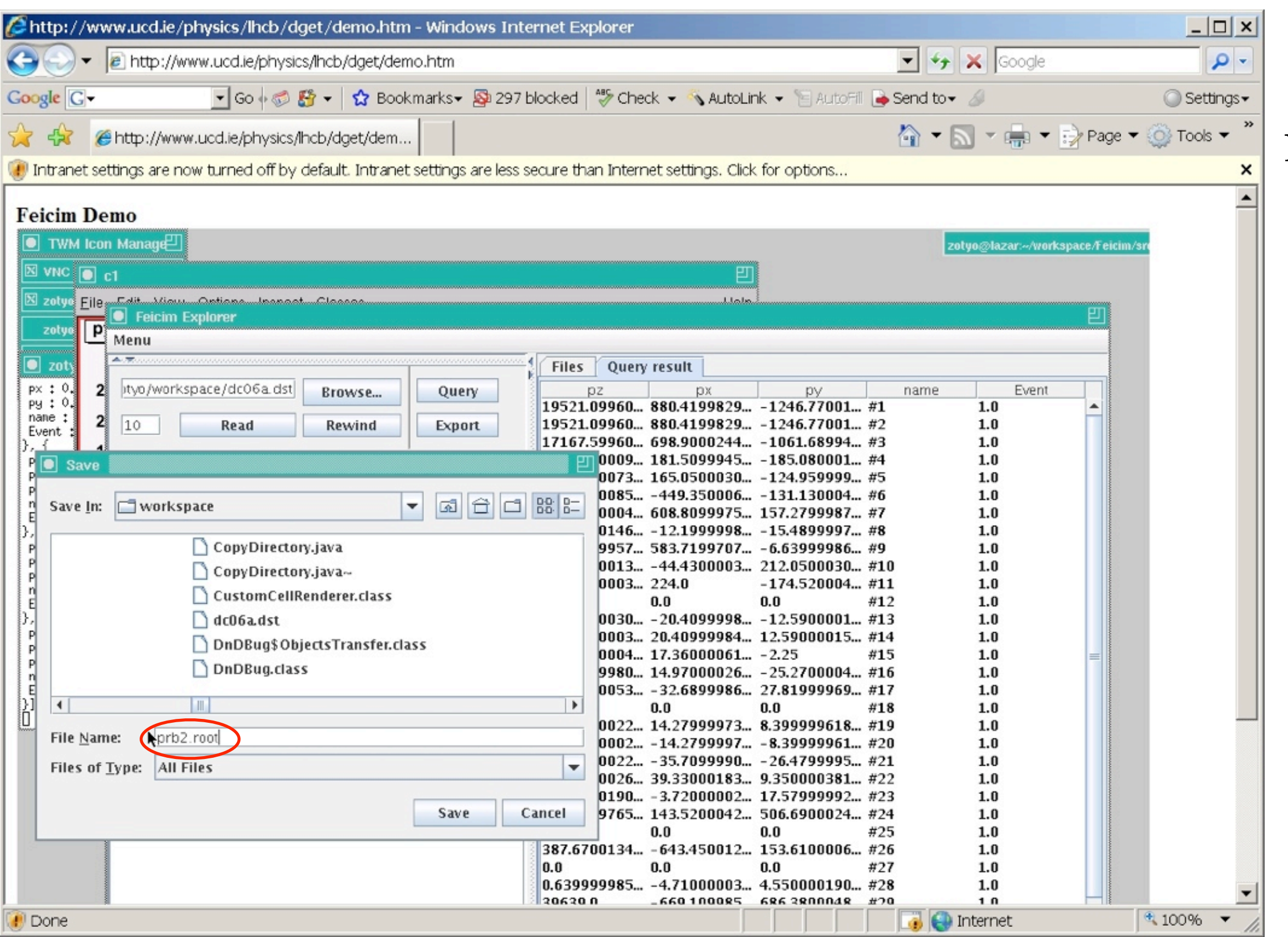

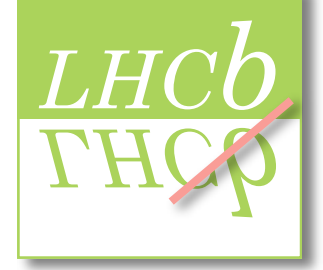

#### Clicking is highlighted in red

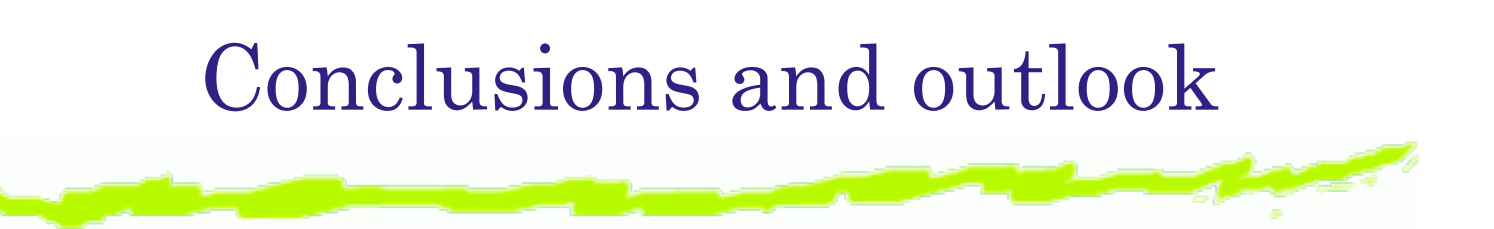

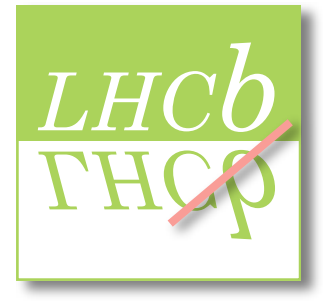

- ➤ Feicim will reduce computing overhead for physicists
	- ➤ Faster, intuitive access to data
- **1.** Motivation ◆ Particularly useful for new users
	- ➤ Encourages data exploration (aids with detector commissioning)
	- ➤ Will allow data browsing and analysis to be done visually
- $\blacktriangleright$  Output as NTuple or MicroDST
	- **4.** Demonstration ➤ Job submission to Grid (via Ganga/Dirac)
- $\sim$  1 and outly complete, work in p ➤ Partially complete, work in progress!

CHER 2007 MOUVAUON FUNCTIONS SOLUMALE ALCHITECTULE DEMONSTRATION CONCLUSIONS AND OUTDOOK CHEP 2007 Motivation Functions Software architecture Demonstration Conclusions and outlook 48/50

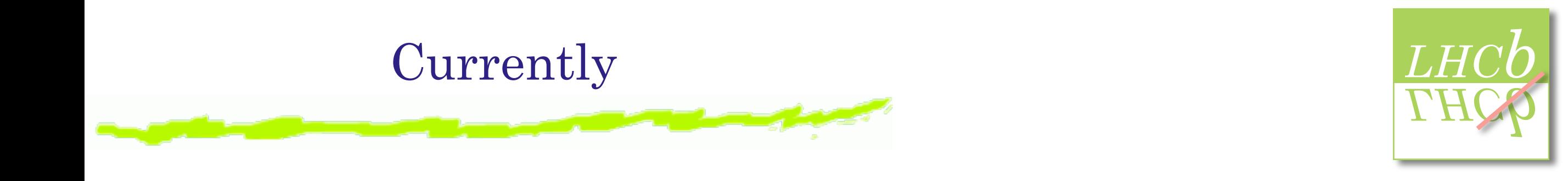

**2.** Requirements

#### Fully tested  $\qquad$  (1) Data-file (DST) browser

- ➤ Can view any DST variable as a histogram
- ➤ Simple filtering
- Algorithm browser
- $\blacktriangleright$  View View existing algorithms
	- Create new algorithms
- **5.** Conclusions and outlook 3 Analysis tool
	- ➤ Combine algorithms (visually)

◆ Output subset of DST as a Root file or MicroDST

➤ Potential to run on grid using Ganga/Dirac

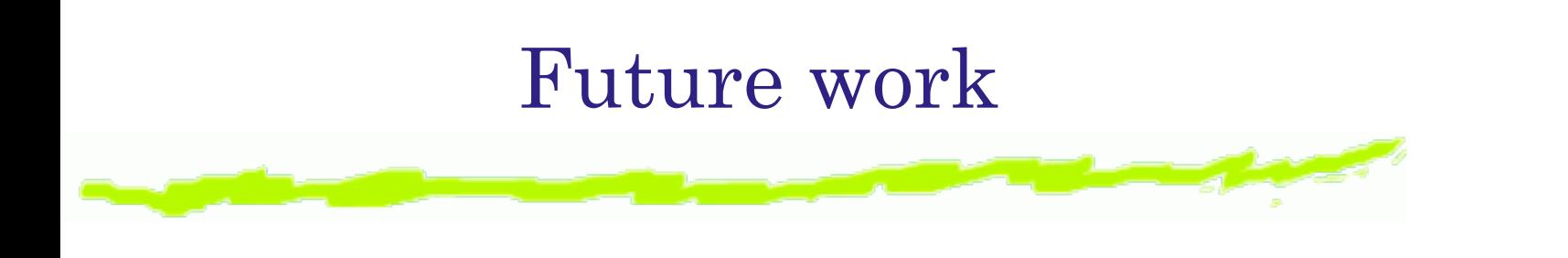

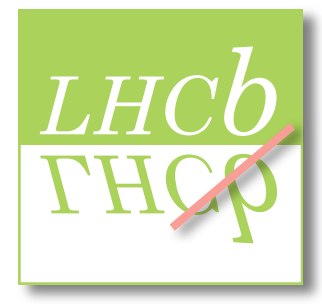

#### In testing... (1) Data-file (DST) browser

- ➤ Can view any DST variable as a histogram
- ➤ Simple filtering

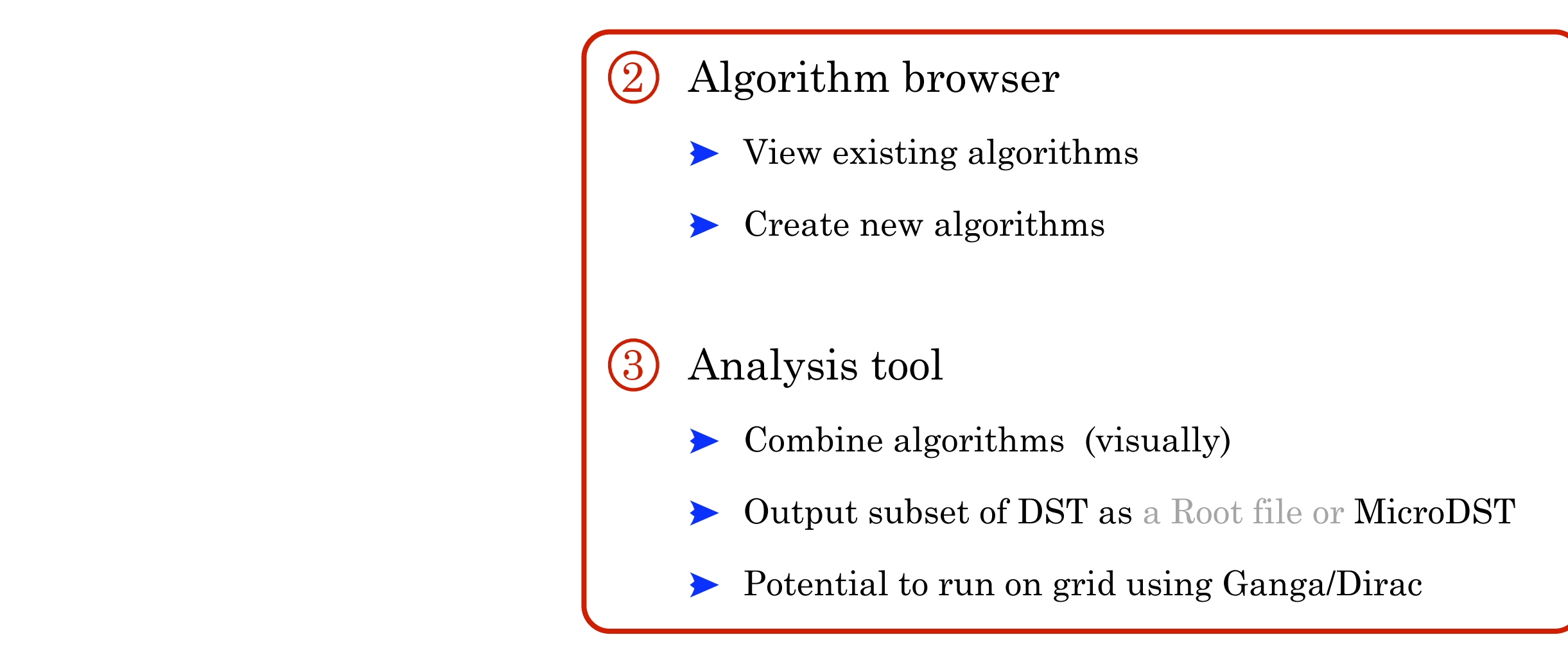